# PAYBOX SERVICES

« Paiement Sécurisé sur Internet »

MANUEL D'INSTALLATION ET PARAMETRAGE

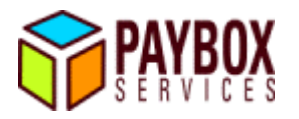

## **SOMMAIRE**

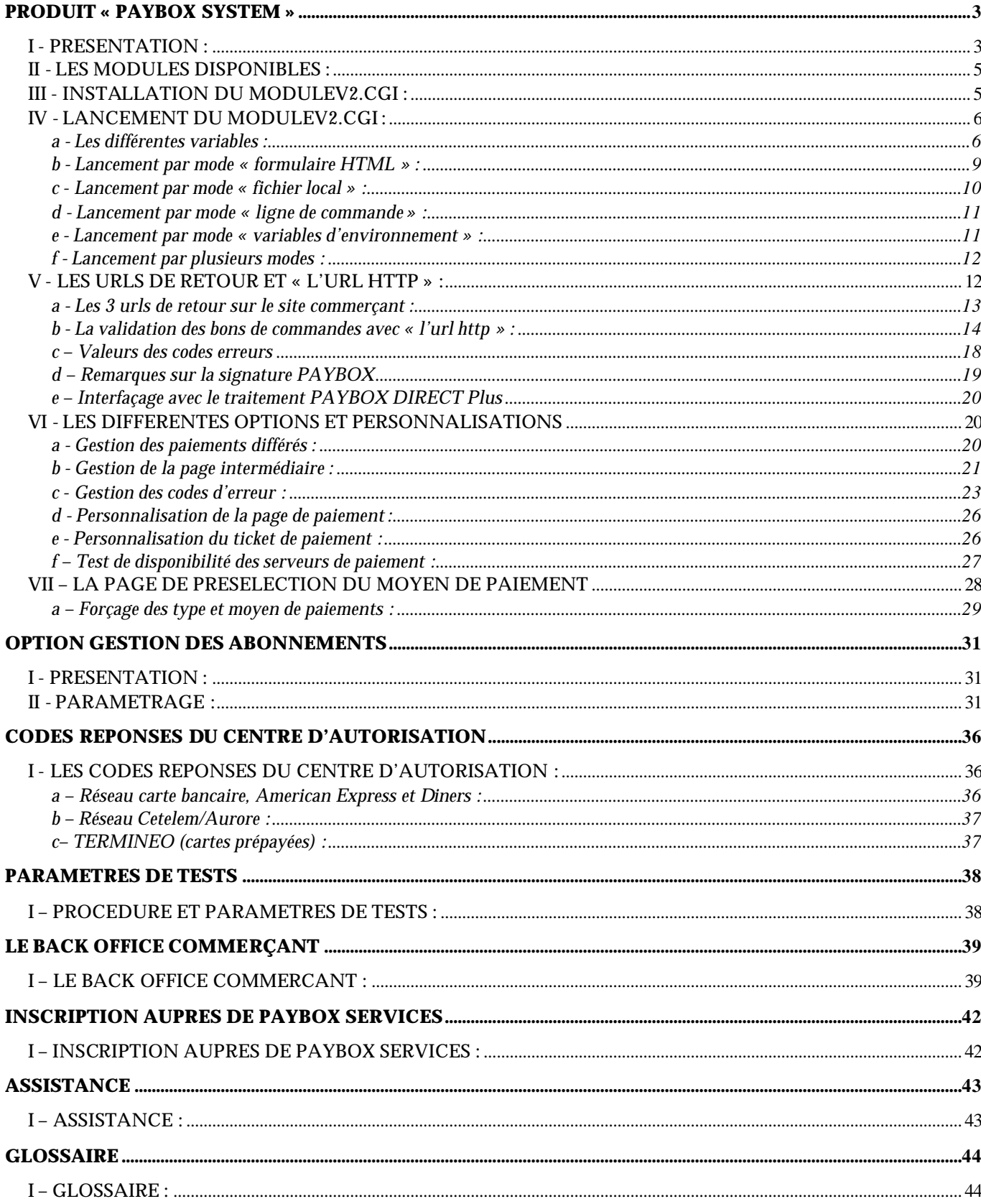

### I - PRESENTATION :

Le produit «Paybox System » est un système sécurisé de gestion des paiements par cartes bancaires et privatives sur les sites marchands Internet.

Le produit « Paybox System » s'intègre très facilement dans tous systèmes de galerie marchande. Il suffit d'installer le module CGI et d'y faire appel à partir de la page du site commerçant qui précède la page de paiement Paybox System : rien n'est à installer chez le client qui veut effectuer un paiement.

Le module CGI (Common Gateway Interface) est un exécutable permettant de récupérer certaines données (telles que l'identifiant du commerçant, la référence de la commande, le montant de la transaction…). Le module crypte ces données et redirige le client vers la page de paiement Paybox System.

Une fois le produit intégré sur le site marchand, le client pourra effectuer son paiement en toute sécurité : sa commande réalisée, il sera redirigé vers le serveur de PAYBOX SERVICES. Ce dernier établit alors une connexion cryptée avec l'acheteur (en SSL 128 bits, pour que la saisie du numéro de carte bancaire soit effectuée en toute sécurité) et affiche une page de paiement.

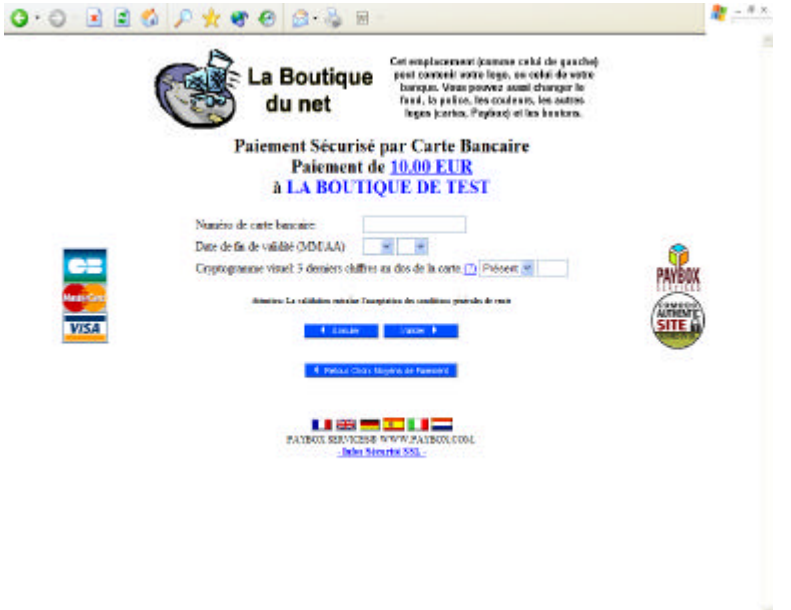

Paybox System vérifie la validité de la carte en effectuant une demande auprès du centre d'autorisation bancaire du commerçant suivant les protocoles CBSA, CB2A version 5.1 et 5.2.

Si le paiement est accepté, un ticket est alors affiché sur l'écran de l'acheteur (optionnel). Ce même ticket lui sera renvoyé par courrier électronique (e-mail) comme preuve du paiement. L'acheteur a alors la possibilité de revenir sur le site marchand pour effectuer d'autres achats.

Paybox System envoie également par e-mail un double du ticket de paiement au commerce. Il sera possible, pour le commerçant, de gérer de façon automatique, le résultat de la tentative de paiement grâce à « l'url http ».

En fin de journée, Paybox System réunit sous forme de « remise » tous les paiements réalisés sur le site, et envoie celle-ci, suivant le protocole CBPR, CB2A version 5.1 et 5.2, au centre de télécollecte bancaire du commerçant afin que les transactions soient traitées. Une fois la télécollecte effectuée, le commerçant recevra un ticket de compte-rendu par e-mail.

> STELECOLLECTE **6 AUTORISATION** Centre d'Autorisation Serveur de Télécollecte Ticket Télécollecte E-mail ement<br>Toolif Rhhatom ou Rights **Ticket Paiement** E-mail **Ticket Paiement** E-mail  $000<sub>8</sub>$ **SERVEUR** WEB DU COMMERCANT TREMPLISSAGE DU CADDY<br>3 VERIFICATION DE LA COURAGE DE REDITATION DE LA COURAGE DE REDITATION DE LA COURAGE DE REDITATION DE LA CARACTERITE DE REDITATION **LEGENDE** Navigateur Web du Client **HTTP** HTTPS (SSL) Protocoles bancaires CBSA et CBPR sur X25 SMTP (Mail)

### II - LES MODULES DISPONIBLES :

Le module CGI, fourni par PAYBOX SERVICES, est en libre téléchargement sur le site http://www.paybox.com.

Le module est disponible pour les systèmes d'exploitation suivants :

 $\ll$  Windows NT, 9x, 2000, XP  $\mathcal{\mathcal{L}}$  Unix SCO (Intel)  $\mathscr{\mathscr{E}}$  Sun Solaris  $\mathscr{\mathscr{E}}$  Linux (Intel)  $\mathbb{\mathbb{R}}$  Free BSD  $\mathcal Z$  Mac OS X  $\mathscr{\mathscr{A}}$  Aix (IBM).

Nous pouvons également réaliser sur demande un portage vers d'autres systèmes d'exploitation.

### III - INSTALLATION DU MODULEV2.CGI:

Il faut télécharger le module correspondant au système d'exploitation de votre serveur Web (module disponible à partir de notre site www.paybox.com, rubrique « téléchargement »).

Ce module doit ensuite être installé sur le répertoire «cgi-bin » de votre serveur Web (ce répertoire peut porter un autre nom).

Le module pourra être renommé en « modulev2.cgi ». Par contre, pour des raisons de compatibilité, le module ne devra absolument pas être renommé sous le nom « module.cgi ».

Il faudra ensuite y affecter les droits d'exécution : chmod 755. (propriétaire : lecture + écriture + exécution ; groupe : exécution ; autres : exécution).

Attention :

- il faut vérifier que le transfert FTP a bien été effectué en binaire et non en ascii, car le module est un exécutable. En cas de doute, vous pouvez comparer la taille en octets de votre module installé dans le répertoire cgi-bin avec le module sur le site www.paybox.com (en positionnant la souris sur le logo) : la taille doit être identique.

- il faut vérifier que le répertoire cgi-bin est bien paramétré au niveau de votre serveur Web pour permettre l'exécution des scripts exécutables. Par exemple, si le module se met en téléchargement au lieu de s'exécuter, cela signifie que le répertoire cgi-bin est mal paramétré.

- En cas d'utilisation du serveur WEB de la société Microsoft (IIS), il faut renommer le programme « modulev2.cgi » en « modulev2.exe » lors de l'installation de celui-ci.

- Les ports TCP à autoriser au niveau de votre architecture sont 80 (http), 443 (HTTPS) et 53 (DNS).

Une fois installé, le module doit pouvoir s'exécuter directement à travers l'adresse Internet sur votre navigateur (par exemple : http://www.maboutique.com/cgi-bin/modulev2.cgi).

A l'exécution, vous devriez avoir un message du type «paybox input error code  $(7)$ » ou « paybox input error code (-3) » : cela signifie que le module s'est bien exécuté (l'erreur étant seulement dû à l'absence des variables à référencer).Pour tout type d'erreur du style :

- internal server error,
- impossible d'afficher la page,
- erreur 404 : not found,
- bug in dynamic linker,
- le fichier spécifié est introuvable,
- CGIWrap Error: Script Execution Failed,
- et autres…

il vous faut vérifier tous les points précédents.

### IV - LANCEMENT DU MODULEV2.CGI :

Une fois le module installé, il vous faut l'exécuter à partir de la page de votre site qui précède la page de paiement Paybox System. Le lancement du module devra être accompagné de différentes variables, l'exécution pouvant être effectuée sous différents modes.

Il n'y a aucune restriction sur le langage utilisé pour l'appel de ce module : vous pouvez sans souci utiliser l'HTML, l'ASP, le PHP, le PERL…

#### a - Les différentes variables :

Pour pouvoir assurer un paiement sur le serveur PAYBOX, le «modulev2.cgi » a besoin de récupérer les informations nécessaires à la réalisation du paiement et à la gestion des liens entre l'acheteur, le commerçant et le site «PAYBOX SERVICES ». Ces données sont stockées dans les variables suivantes (dont le nom est fixe et en majuscule) :

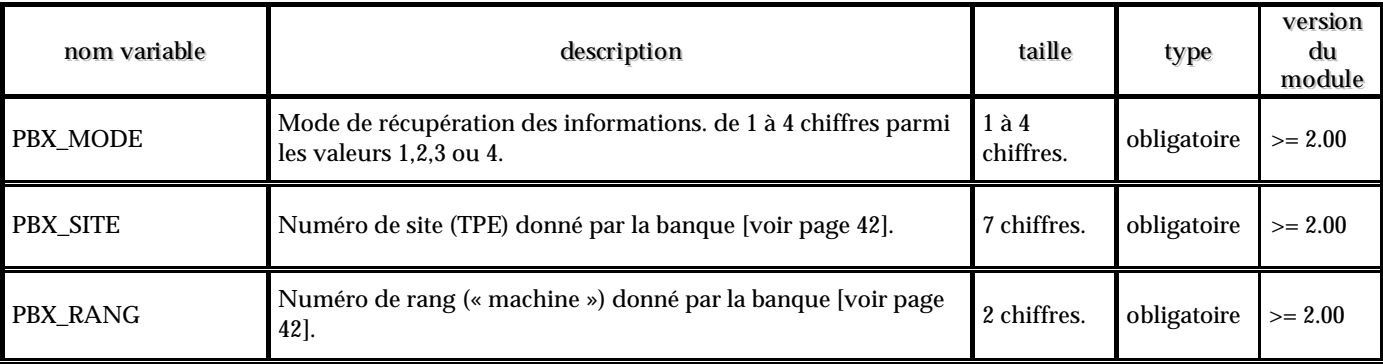

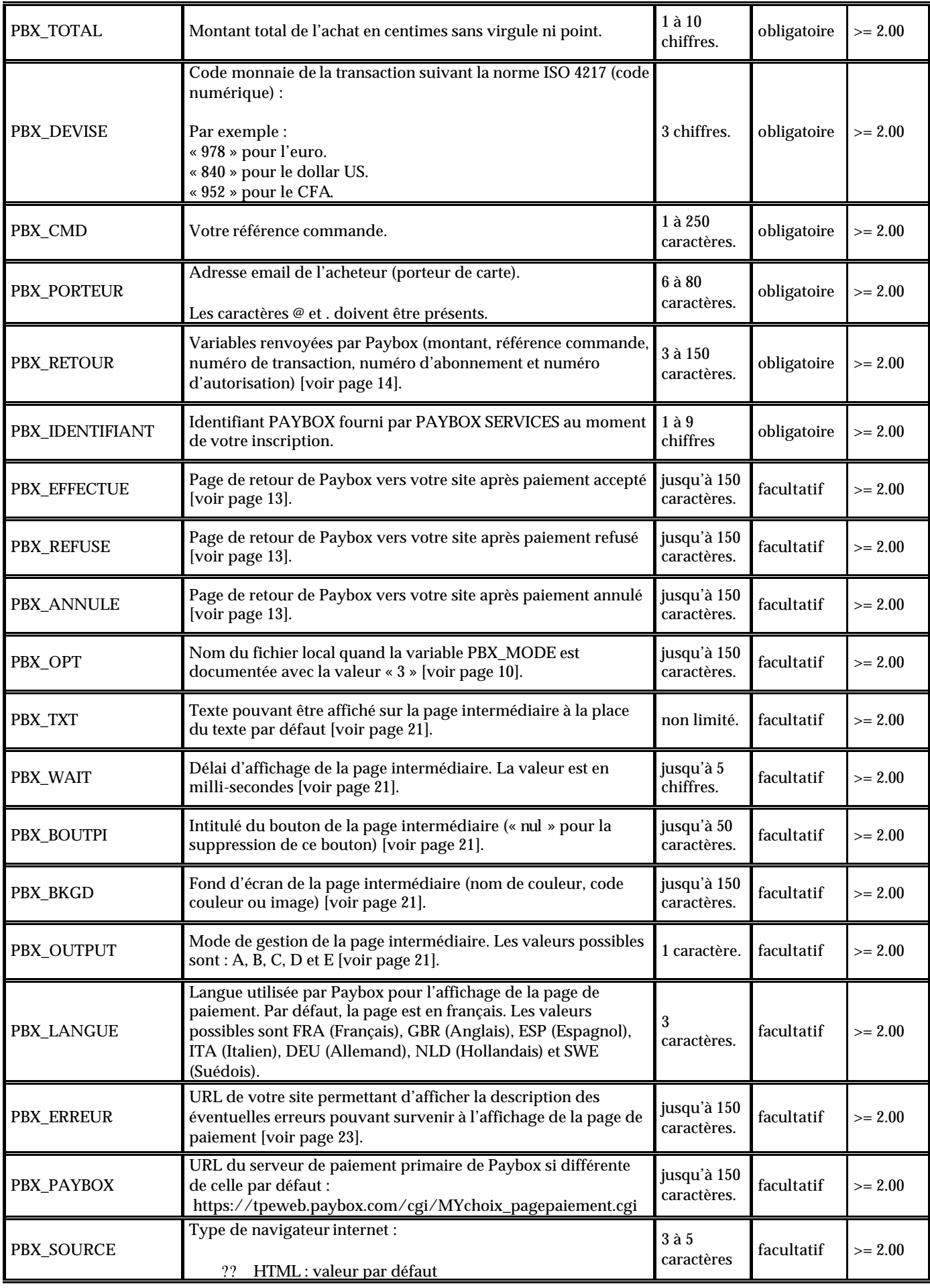

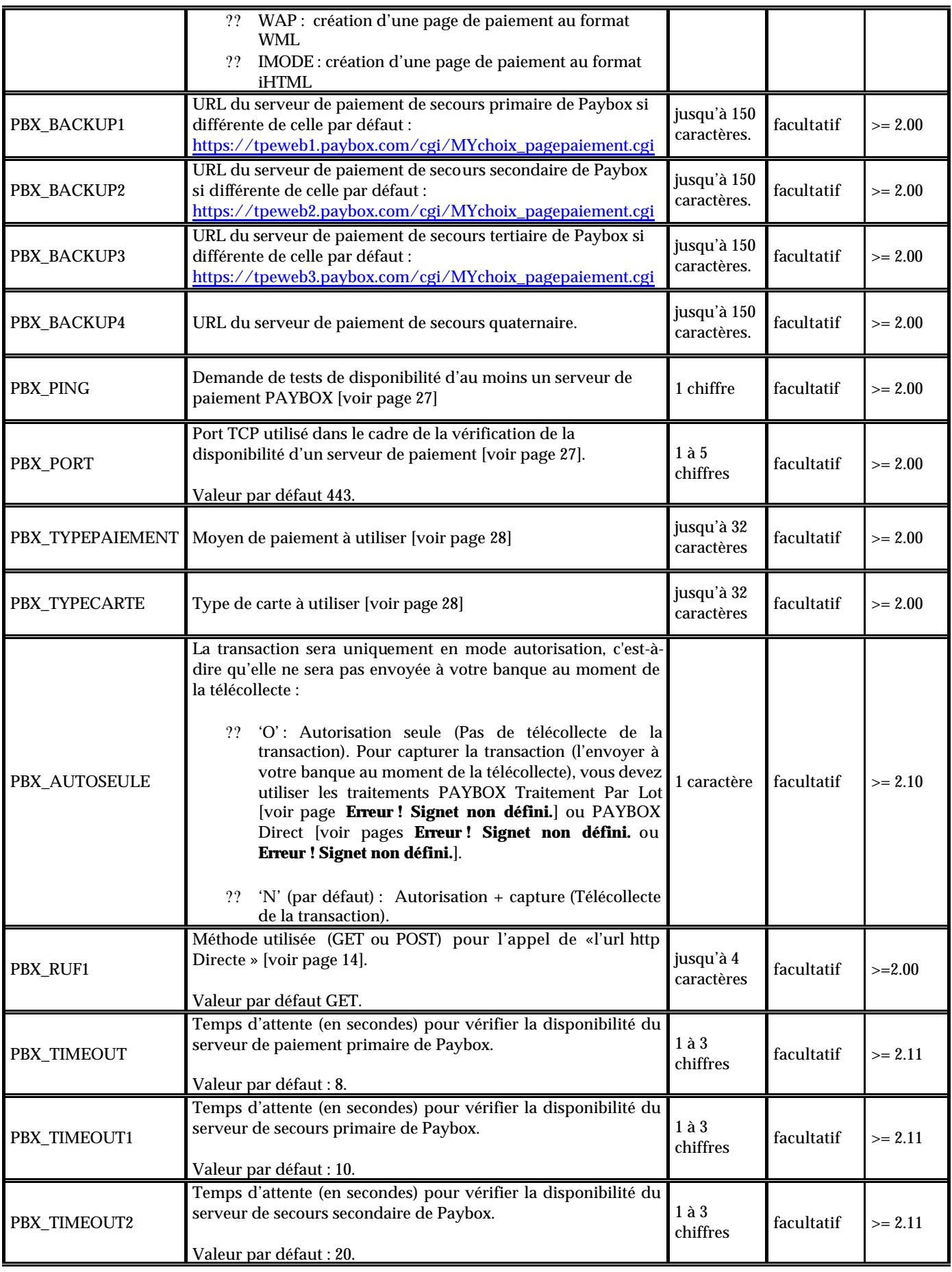

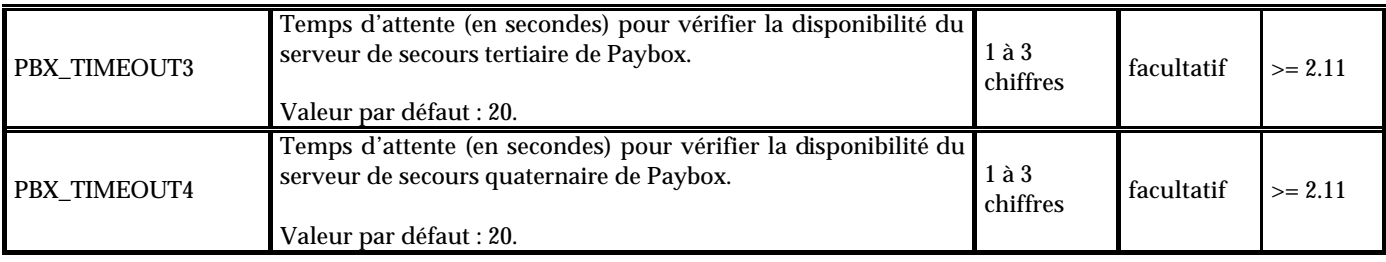

b - Lancement par mode « formulaire HTML » :

Ce mode consiste à créer un formulaire HTML qui appellera le module avec les champs spécifiés en paramètre (correspondant aux variables nécessaires).

La variable «PBX MODE » devra avoir comme valeur «1 ». Certaines variables telles que « PBX\_TOTAL », « PBX\_PORTEUR » ou « PBX\_CMD » devront être gérées de façon dynamique car ces valeurs changent à chaque paiement.

Voici, à titre d'exemple, un formulaire permettant l'affichage de la page de paiement :

```
\epsilonFORM ACTION = '/cgi-bin/modulev2.cgi' METHOD = post>
<INPUT TYPE = hidden NAME = PBX_MODE VALUE = '1'> <!-- passage par formulaire -->
<INPUT TYPE = hidden NAME = PBX_SITE VALUE = '1999888'>
<INPUT TYPE = hidden NAME = PBX_RANG VALUE = '99'>
<INPUT TYPE = hidden NAME = PBX_IDENTIFIANT VALUE = '2'>
<INPUT TYPE = hidden NAME = PBX_TOTAL VALUE = '1500'>
<INPUT TYPE = hidden NAME = PBX_DEVISE VALUE = '978'>
<INPUT TYPE = hidden NAME = PBX_CMD VALUE = 'ma_reference_123456'>
<INPUT TYPE = hidden NAME = PBX_PORTEUR VALUE = 'client@test.com'>
<INPUT TYPE = hidden NAME = PBX_RETOUR VALUE = 'montant:M;ref:R;auto:A;trans:T'>
<INPUT TYPE = hidden NAME = PBX_EFFECTUE VALUE = 'http://www.commerce.fr/merci.html'>
<INPUT TYPE = hidden NAME = PBX_REFUSE VALUE = 'http://www.commerce.fr/regret.html'>
<INPUT TYPE = hidden NAME = PBX_ANNULE VALUE = 'http://www.commerce.fr/regret.html'>
<INPUT TYPE = submit NAME = bouton_paiement VALUE = 'paiement'>
```
 $<$ /FORM $>$ 

Le client devra cliquer sur le bouton nommé 'paiement' pour lancer la page de paiement. L'identification du commerçant (site 1999888, rang 99 et identifiant 2) correspond à la boutique de test Paybox.

Le paiement sera de 1500 centimes d'euros (soit 15 €) et l'identification du paiement par rapport à la commande du commerçant sera la référence « ma\_reference\_123456 ».

Une fois le paiement effectué, si ce dernier est accepté, la page 'http://www.commerce.fr/merci.html' s'affichera et un ticket de paiement sera envoyé par mail au commerçant ainsi qu'au client à « client@test.com ».

Si le paiement est refusé ou annulé, la page 'http://www.commerce.fr/regret.html' sera appelée.

\_\_\_\_\_\_\_\_\_\_\_\_\_\_\_\_\_\_\_\_\_\_\_\_\_\_\_\_\_\_\_\_\_\_\_\_\_\_\_\_\_\_\_\_\_\_\_\_\_\_\_\_\_\_\_\_\_\_\_\_\_\_\_\_\_\_\_\_\_\_\_\_\_\_\_\_\_\_\_\_\_\_\_\_\_\_\_\_\_\_\_

### **Attention :**

Ce mode ne garantit pas une sécurité optimale contre les manipulations d'un utilisateur mal intentionné. En effet, il peut très bien capturer votre page HTML sur son ordinateur, en modifier quelques valeurs (comme le montant ou votre numéro de commerçant), puis reexécuter la page avec ces nouvelles valeurs.

Pour éviter ce type d'attaque, il est donc fortement préférable d'utiliser en même temps un autre mode pour protéger l'accès des variables sensibles.

c - Lancement par mode « fichier local » :

Ce mode permet de gérer les variables via un fichier local de type « texte ». Ainsi, à l'appel du module, il faut préciser comme valeur pour « PBX\_MODE » le chiffre 3.

Bien entendu, étant donné que la variable «PBX\_MODE » ne peut être mise dans le fichier à lire, l'utilisation du fichier local doit être combinée avec un autre mode : par formulaire HTML (mode 1) ou par ligne de commande (mode 4) par exemple. Ainsi, « PBX\_MODE » n'aura jamais « 3 » comme unique valeur mais «13 » ou «43 » (attention, l'ordre est important, «31 » ou « 34 » générera une erreur).

Il faudra ensuite utiliser la variable «PBX\_OPT » pour indiquer le chemin d'accès et nom du fichier.

Ce chemin devra être spécifié dans la syntaxe acceptée par le système d'exploitation du serveur.

Par exemple :

- PBX\_OPT=C:\mon\_site\paybox\fichier.txt (pour Windows).

- PBX\_OPT=/usr/mon\_site/paybox/fichier.txt (pour Unix).

Si PBX\_OPT ne contient pas le chemin d'accès au fichier (complet ou relatif), le « modulev2.cgi » estimera que le fichier se situe dans le répertoire courant où ce dernier est appelé.

Si PBX OPT n'existe pas ou est vide, le « modulev2.cgi » recherchera le fichier « pbxinfos.txt » dans le répertoire courant. Ce répertoire peut être celui où est appelé le fichier ou celui où est installé le module cgi (cela varie suivant le système d'exploitation - référence au Path).

Ce fichier contiendra les variables suivant un format spécifique : chaque ligne doit contenir une et une seule variable suivie du signe « = » et de la valeur souhaitée. Chaque ligne est terminée par un retour chariot (cr/lf ou lf). Les lignes vides ou commençant par le symbole «# » sont ignorées (vous avez donc la possibilité, si vous le souhaitez, de rajouter des commentaires).

Voici, à titre d'exemple, l'utilisation d'un fichier local à travers un formulaire HTML permettant l'affichage de la page de paiement :

\_\_\_\_\_\_\_\_\_\_\_\_\_\_\_\_\_\_\_\_\_\_\_\_\_\_\_\_\_\_\_\_\_\_\_\_\_\_\_\_\_\_\_\_\_\_\_\_\_\_\_\_\_\_\_\_\_\_\_\_\_\_\_\_\_\_\_\_\_\_\_\_\_\_\_\_\_\_\_\_\_\_\_\_\_\_\_\_\_\_\_

<FORM ACTION = '/cgi-bin/modulev2.cgi' METHOD = post>

```
<INPUT TYPE = hidden NAME = PBX_MODE VALUE = '13'>
\langleINPUT TYPE = hidden NAME = PBX_OPT VALUE = 'C:\mon_site\paybox\fichier.txt'>
```
<INPUT TYPE = **submit** NAME = bouton\_paiement VALUE = 'paiement'>

 $\langle$ FORM $>$ 

Contenu du fichier local « fichier.txt » :

# identifiant de mon site PBX\_SITE=1999888 PBX\_RANG=99 PBX\_IDENTIFIANT=2

PBX\_TOTAL=1500 PBX\_DEVISE=978 PBX\_CMD=ma\_reference\_123456 PBX\_PORTEUR=client@test.com PBX\_RETOUR=montant:M;ref:R;auto:A;trans:T

# url de retour PBX\_EFFECTUE=http://www.commerce.fr/merci.html PBX\_REFUSE=http://www.commerce.fr/regret.html PBX\_ANNULE=http://www.commerce.fr/regret.html

Etant donné que les variables telles que « PBX\_TOTAL », «PBX\_CMD » ou «PBX\_PORTEUR » ont des valeurs différentes pour chaque paiement, si vous souhaitez les inclure dans le fichier local, il sera nécessaire de créer un fichier pour chaque tentative de paiement.

#### **Attention :**

- en PHP, il faudra utiliser la fonction "shell\_exec()" plutôt que "exec()" pour l'appel du "modulev2.cgi".

d - Lancement par mode « ligne de commande » :

Ce mode permet d'utiliser le « modulev2.cgi » comme un programme normal (non CGI), appelé lui-même par un programme CGI.

Les paramètres devront être spécifiés sur la ligne de commande, comme les arguments du programme et la variable « PBX\_MODE » devra contenir le chiffre « 4 ».

modulev2.cgi PBX\_MODE=4 PBX\_SITE=1999888 PBX\_RANG=99 PBX\_IDENTIFIANT=2 PBX\_TOTAL=1500 …

Ce système requiert l'utilisation d'un programme CGI intermédiaire fourni ou développé par le responsable du site commerçant. Ce programme devra récupérer par ses propres moyens les informations nécessaires au « modulev2.cgi », puis préparer la ligne de commande correspondante et exécuter (appeler) le « modulev2.cgi ».

#### e - Lancement par mode « variables d'environnement » :

Ce mode représente une technique fortement liée au système d'exploitation du serveur et au logiciel de gestion du site. Elle utilise les variables d'environnement, et requiert un accès plus

détaillé au serveur du commerçant, ainsi que le développement de scripts ou de programmes particuliers de la part du responsable du site commerçant.

Ces variables sont lisibles par n'importe quel programme utilisant la fonction standard C « getenv() ». Vous pouvez alors envisager de préparer certains paramètres nécessaires au « modulev2.cgi » comme autant de variables d'environnement qui seront invisibles depuis le navigateur du client.

Par exemple, plutôt que d'appeler le « modulev2.cgi » depuis un formulaire HTML, il vous sera possible d'appeler votre programme CGI «commercant.cgi » (en Perl, en C ou autre L4G spécifique au logiciel utilisé), qui lui connaît le montant de l'achat.

Votre programme créera alors la variable d'environnement «PBX\_TOTAL » puis appellera le « modulev2.cgi » :

<FORM ACTION = '/cgi-bin/commercant.cgi' METHOD = post>

```
<INPUT TYPE = submit NAME = bouton_paiement VALUE = 'paiement'>
```
 $<$ /FORM $>$ 

Votre programme «commercant.cgi » exécute à son tour les commandes suivantes (exemple pour Unix) :

*# indiquer au « modulev2.cgi » que les paramètres sont en variables d'environnement* PBX\_MODE=2

*# autres variables………* PBX\_SITE=1999888 PBX\_RANG=99 PBX\_IDENTIFIANT=2 PBX\_TOTAL=1500 ………

*# exportation des variables d'environnement et appel du « modulev2.cgi ».* export PBX\_MODE PBX\_SITE PBX\_RANG PBX\_IDENTIFIANT PBX\_TOTAL……… modulev2.cgi

f - Lancement par plusieurs modes :

Il est possible d'utiliser plusieurs modes pour appeler le «modulev2.cgi ». Ainsi, la variable « PBX\_MODE » peut contenir jusqu'à 4 chiffres parmi '1', '2', '3' et '4'.

Dans ce cas, le « modulev2.cgi » cherchera les variables selon les modes spécifiés et dans l'ordre spécifié. Cela permet par exemple de définir des valeurs par défaut dans un fichier ou en mémoire.

Si PBX  $MODE = 1234$ ,

- alors « modulev2.cgi » recherche d'abord les variables dans les champs HTML,

- puis recherche les variables manquantes en environnement local,
- puis recherche les variables manquantes dans le fichier,
- puis recherche les variables manquantes sur la ligne de commande.

### V - LES URLS DE RETOUR ET « L'URL HTTP » :

Une fois le paiement réalisé sur la page de paiement Paybox, le client a la possibilité de revenir sur le site commerçant par l'intermédiaire de 3 urls.

Le commerçant pourra gérer de façon automatique la validation de ses bons de commandes suivant le résultat de la transaction par l'intermédiaire d'une 4ème url nommée « url http ».

a - Les 3 urls de retour sur le site commerçant :

Le retour de Paybox System vers le site marchand peut se faire sur 3 adresses (urls) différentes selon si le paiement est accepté, refusé ou annulé.

Ces 3 urls peuvent être enregistrées par défaut dans la base de données Paybox : elles sont alors à préciser dans la fiche d'inscription remise par le commerçant.

Elles peuvent également être gérées de façon dynamique par le commerçant en utilisant les 3 variables suivantes :

- PBX\_EFFECTUE, - PBX\_REFUSE, - PBX\_ANNULE.

Ces urls sont appelées dès que le client clique sur le bouton «retour boutique » de la page récapitulative du paiement (phase d'affichage du ticket de paiement), ou de la page indiquant que la transaction n'a pas été autorisée.

Vous avez la possibilité de choisir un retour immédiat : vous pouvez préciser cette option dans la fiche d'inscription ou auprès de notre support technique. Dans ce cas là, le ticket récapitulatif n'est pas affiché, et, le client est redirigé directement vers le site du commerçant.

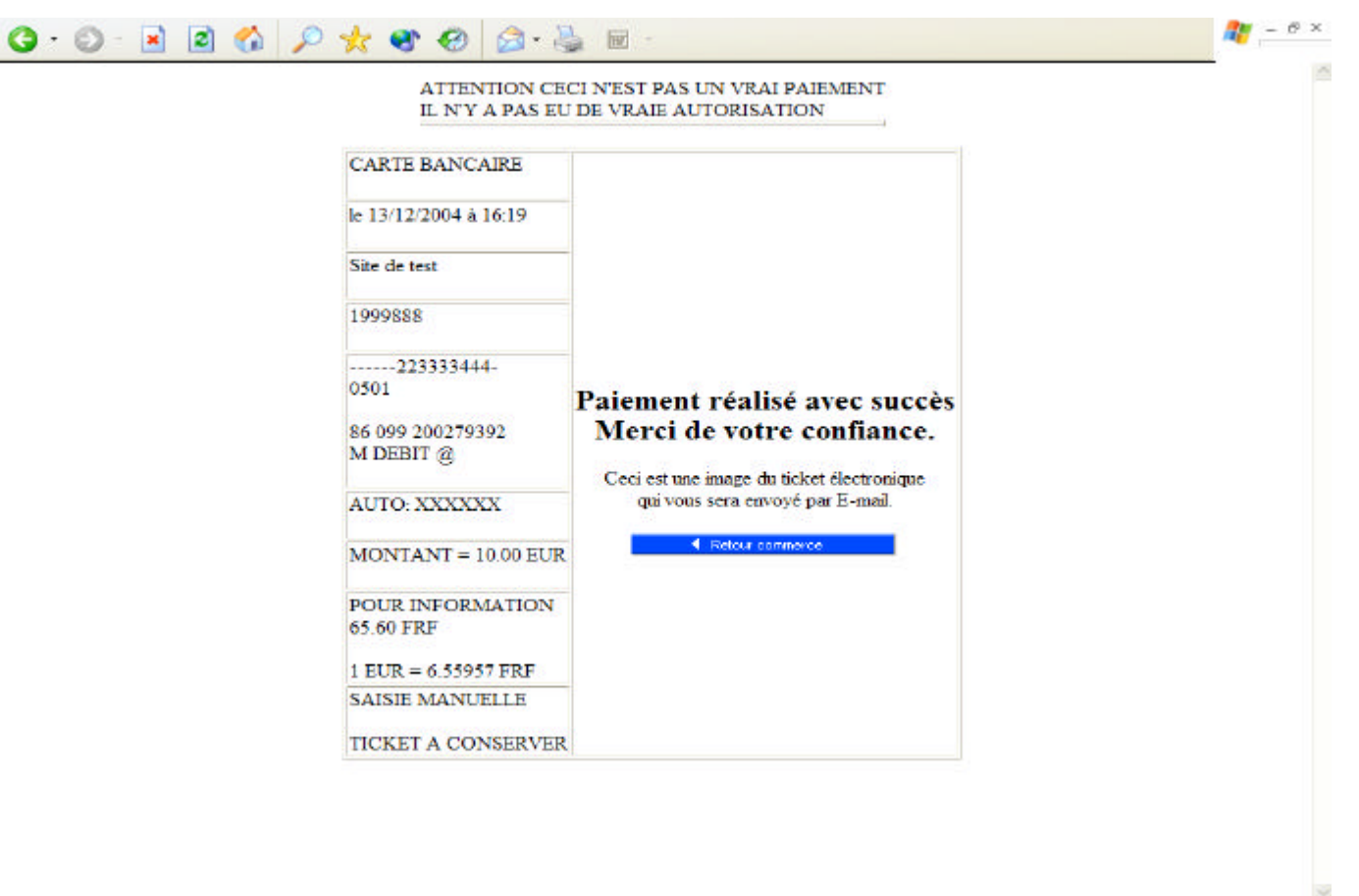

Si ces urls ne sont pas gérées dynamiquement (via les variables PBX\_…), les adresses utilisées seront alors celles qui ont été enregistrées dans notre base de données.

### **Attention :**

- Il est fortement déconseillé d'utiliser la variable « PBX\_EFFECTUE » pour valider vos bons de commandes : cette variable n'est pas sécurisée par Paybox et n'est pas garantie comme étant lancée systématiquement. En effet, un acheteur qui a réalisé son paiement peut ne pas vouloir revenir sur le site ou couper sa connexion.

- En cas de présence du caractère ; dans l'URL à appeler, il faut remplacer ce caractère par %3B. Par exemple, si l'URL « PBX\_EFFECTUE » est du type www.commerce.fr/effectue.jsp;id\_session=134ERF47, il faudra documenter la variable « PBX\_EFFECTUE » de la manière suivante :

www.commerce.fr/effectue.jsp%3Bid\_session=134ERF47

Cette restriction est due à la gestion de la balise META HTTP-EQUIV pour Internet Explorer.

b - La validation des bons de commandes avec « l'url http » :

Cette url est enregistrée dans notre base de données : elle ne peut donc être gérée dynamiquement comme les 3 urls précédentes.

L'avantage de cette url est qu'elle est appelée de serveur à serveur dès que le client valide son paiement (que ce dernier soit autorisé ou refusé).

Cela permet ainsi de valider automatiquement le bon de commande correspondant même si le client coupe la connexion ou décide de ne pas revenir sur la boutique, car, cet appel ne transite pas par le navigateur du porteur.

Il n'y a aucune restriction au niveau du langage de votre script que ce soit de l'ASP, du PHP ou du PERL…

Par contre, votre script cgi ne doit pas faire de re-direction et doit générer une page HTML vide. Si une erreur se produit lors de l'appel de votre url, un mail « warning » vous sera envoyé sur la même adresse mail où vous recevez vos tickets de paiements.

Par exemple, si votre URL d'appel est :

http://www.commerce.fr/cgi/verif\_pmt.asp?ref=abc12&trans=71256&auto=30258&tarif=2000&abonnement=354 341&pays=FRA&erreur=00000

vous recevrez l'email d'erreur suivant :

Sujet de l'email : *PAYBOX: WARNING!!* Corps du message : *WARNING: Impossible de joindre http://www.commerce.fr pour le paiement ref=abc12&trans=71256&auto=30258&tarif=2000&abonnement=354341&pays=FRA&erreur=00000 (XXX-YYY)*

Le premier nombre de l'information entre parenthèses correspond au code retour du protocole HTTP (Voir RFC 2616) : seul les codes retour commençant par un 2 sont considérés comme valides. Le second nombre entre parenthèses correspond au code retour de la librairie "libcurl" assurant les échanges avec votre serveur WEB.

Codes erreurs du protocole HTTP :

Le premier chiffre du code de statut définit la classe de réponse. Les deux derniers chiffres n'ont pas de rôle de catégorisation. Il y a 5 valeurs pour le premier chiffre :

- ?? 1xx : Information Requête reçue, traitement en cours,
- ?? 2xx : Succès La demande a été reçue avec succès reçue, comprise et acceptée,
- ?? 3xx : Redirection,
- ?? 4xx : Erreur de Client La demande contient une mauvaise syntaxe ou ne peut pas être accomplie,
- ?? 5xx : Erreur de serveur- Le serveur a échoué à accomplir une demande apparemment valable.

Codes erreurs de la librairie "libcurl" :

- ?? 1 : Protocole non supporté,
- ?? 2 : Echec durant la phase d'initialisation,
- ?? 3 : URL mal formatée,
- ?? 4 : URL mal formatée,
- ?? 5 : Résolution du proxy impossible,
- ?? 6 : Résolution du host impossible,
- ?? 7 : Connexion impossible avec le host,
- ?? 22 : (HTTP) Page non atteinte,
- ?? 34 : (HTTP) Méthode post en erreur,
- ?? 35 : connexion SSL en erreur error,
- ?? 42 : Callback annulée,
- ?? 43 : Erreur interne,
- ?? 44 : Erreur interne,
- ?? 45 : Erreur d'interface,
- ?? 47 : Trop de redirection,
- ?? 51 : Certificat SSL distant incorrecte, The remote peer's SSL certificate wasn't ok
- ?? 52 : Le serveur répond à rien,
- ?? 53 : Moteur de cryptographie SSL non trouvé,
- ?? 54 : Problème d'initialisation du moteur de cryptographie SSL,
- ?? 55 : Envoie de données en erreur,
- ?? 56 : Réception de données en erreur,
- ?? 57 : Erreur interne,
- ?? 58 : Problème avec le certificat local,
- ?? 59 : Impossible d'utiliser le chiffrement SSL indiqué,

Cette url n'a aucun lien direct avec les trois autres : elle est gérée de façon complètement indépendante et peut être appelée sur les ports TCP 80, 443 (HTTPS), 8080, 8081, 8082, 8083, 8084 ou 8085.

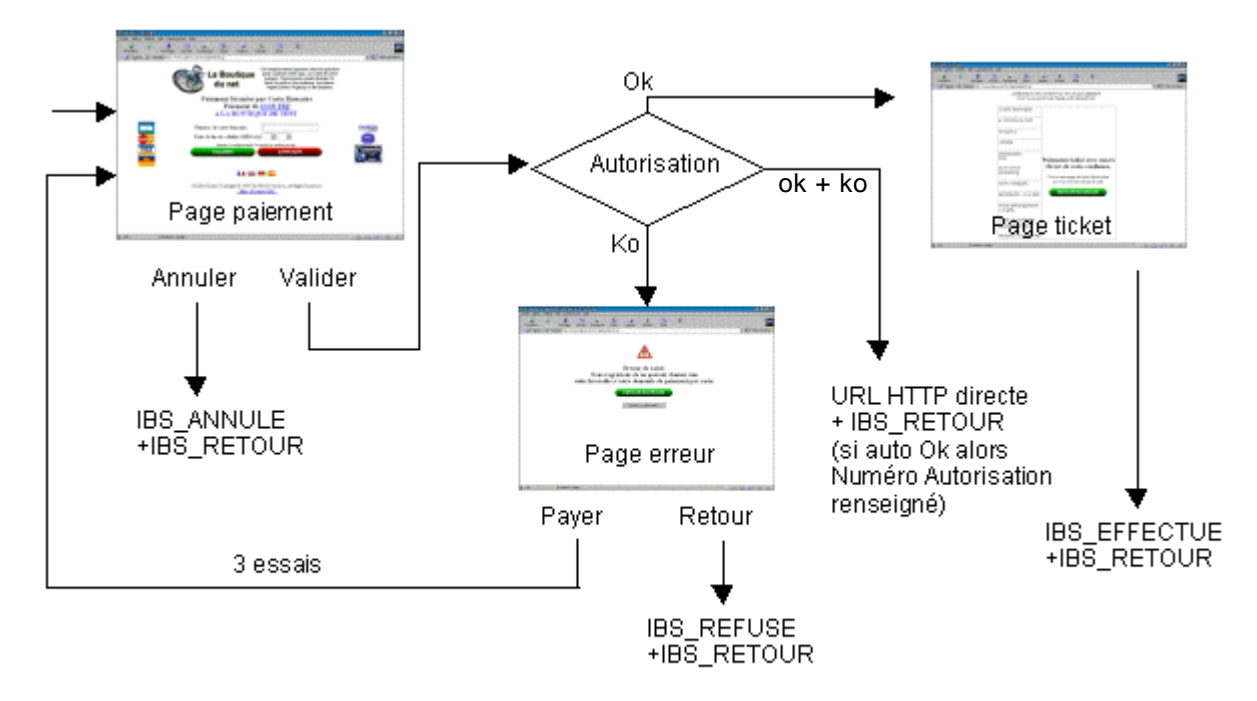

(Le client ne voit pas l'appel de « l'url http » : elle ne passe pas par son navigateur).

Pour identifier et connaître le résultat du paiement lors de l'appel de cette url, il faut utiliser la variable « PBX\_RETOUR ». Elle décrit les 13 données que Paybox peut renvoyer en paramètres à la suite de votre url :

- le **M**ontant de la transaction (précisé dans PBX\_TOTAL),
- votre **R**éférence commande (précisée dans PBX\_CMD),
- un identifiant de **T**ransaction (numéro d'appel séquentiel PAYBOX SERVICES),
- le numéro d'**A**utorisation (numéro remis par le centre d'autorisation),
- le numéro d'a**B**onnement (numéro remis par PAYBOX SERVICES),
- le type de **P**aiement retenu (carte, PAYNOVA, SYMPASS, …),
- le type de **C**arte retenu (CB, VISA, EUROCARD\_MASTERCARD, AMEX, …),
- le numéro de la tran**S**action (identifiant unique de la transaction),
- le code pa**Y**s de la banque émettrice de la carte : norme ISO 4217 (code alphabétique),
- le code **E**rreur de la transaction ([voir page 18]),
- Date de fin de validité de la carte du porteur (Format MMAA) : fonctionnalité disponible en juin 2006,
- Gestion des abonnements avec le traitement PAYBOX Direct Pl**U**s ([voir page 20),
- **K** : Signature sur les variables de « PBX\_RETOUR » ([voir page 19]).

Ainsi, il vous faudra préciser les valeurs souhaitées dans cette variable de la manière suivante :

#### PBX\_RETOUR

montant**:M;**maref**:R;**auto**:A;**trans**:T;**abonnement**:B ;**paiement:**P**;carte:**C**;idtrans:**S**;pays:**Y**;erreur:**E**;validite:**D**;PPPS :**U** ;sign:**K**

Vous pouvez changer, selon votre choix, le nom des variables (montant, maref, auto, trans, abonnement, paiement, carte, idtrans, pays, erreur, validite, PPPS et sign). A l'appel des urls de

retour (PBX\_EFFECTUE, PBX\_REFUSE, PBX\_ANNULE et « l'url http directe »), ces variables seront concaténées à la fin des urls.

Si, par exemple, votre « url http » et votre variable « PBX\_RETOUR » sont :

http://www.commerce.fr/cgi/verif\_pmt.asp

PBX\_RETOUR = ref:**R**;trans:**T**;auto:**A**;tarif:**M;**abonnement**:B**;pays:**Y**;erreur:**E**

A l'appel des urls de retour (PBX\_EFFECTUE, PBX\_REFUSE, PBX\_ANNULE et « l'url http directe »), ces variables seront concaténées à la fin de la manière suivante :

http://www.commerce.fr/cgi/verif\_pmt.asp?ref=abc12&trans=71256&auto=30258&tarif=2000&abonnement=354 341&pays=FRA&erreur=00000

Il vous faudra alors vérifier **impérativement** le numéro d'autorisation : si ce numéro existe (dans l'exemple précédent il est égale à 30258), cela signifie que le paiement est accepté. Pour le cas d'un paiement refusé, ce numéro est inexistant (exemple ci-dessous). Vous pouvez également utiliser pour cela la variable **E**.

http://www.commerce.fr/cgi/verif\_pmt.asp?ref=abc12&trans=71256&tarif=2000&pays=FRA&erreur=00105

Par ailleurs, un numéro d'autorisation composé de "XXXXXX" signifie qu'il s'agit d'une transaction de tests pour laquelle il n'y a pas eu de demande d'autorisation auprès de la banque du commerçant.

### **Attention :**

- « L'url http » est appelée quelque soit le résultat du paiement (accepté ou refusé) d'où l'importance de vérifier l'existence du numéro d'autorisation. Ce numéro est remis par le centre d'autorisation de votre banque : son format est du type alpha numérique et de taille variable.

- Afin d'ajouter un niveau de sécurité supplémentaire, Pour les appels http direct et les retours d'url de confirmation vers le site marchand, les adresses IP des serveurs de paiement Paybox sont les suivantes : 195.101.99.76, 195.101.99.77, 62.39.109.166 et 194.50.38.6. Vous pouvez donc vérifiez la provenance des réponses faites depuis PAYBOX.

#### c – Valeurs des codes erreurs

Les codes réponse renvoyés par la variable «PBX\_RETOUR » correspondent au résultat de la requête traitée par Paybox Services :

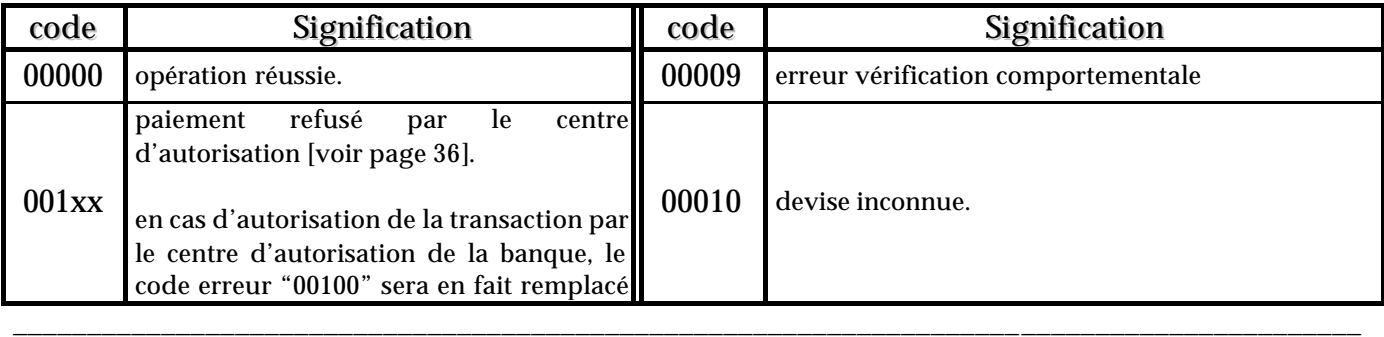

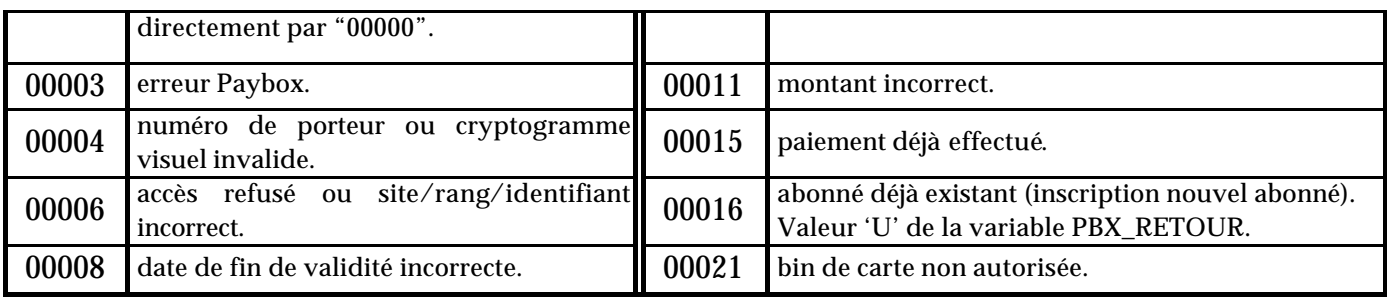

Pour le cas d'un paiement refusé par le centre d'autorisation (code erreur à 001xx), les « xx » représentent le code renvoyé par le centre. Ce code permet de connaître la raison exacte du rejet de la transaction.

Par exemple, pour une transaction refusée pour raison «provision insuffisante », le code erreur renvoyé sera 00151.

Tous les codes sont précisés en page 36 de ce manuel.

#### d – Remarques sur la signature PAYBOX

En utilisant la signature PAYBOX dans les variables à retourner vers vos URLs, vous pouvez vous assurer que :

- ?? les données renvoyées n'ont pas été altérées,
- ?? c'est bien PAYBOX qui effectue un appel de vos URLs

Pour utiliser la signature PAYBOX et vous assurez que les deux prédicats précédents soient vérifiés, vous devez dans l'ordre :

- 1) Récupérer le contenu de la donnée du type "K",
- 2) "URL décodée" cette signature,
- 3) Décodée en base 64 le résultat de l'étape précédente,
- 4) Décrypter avec la clé publique de PAYBOX le résultat de l'étape précédente,
- 5) Calculer une empreinte SHA-1 avec les autres données de la variable « PBX\_RETOUR »,
- 6) L'empreinte calculée dans l'étape précédente doit être égale au résultat de l'étape 4.

Par exemple, voyons ce que donne le contrôle avec le contenu de la variable « PBX\_RETOUR » suivant sur l'appel de l'URL http://www.maboutique.com/return/result.php : PBX\_RETOUR=montant:M;auto:A;idtrans:S;sign:K

Pour un montant de 13,09€ avec une autorisation fournie par la banque "145704" et un numéro de transaction égal à 702587912, l'appel de l'URL sera donc le suivant : http://www.maboutique.com/return/result.php?montant=1309&auto=145704&idtrans=70258 7912&sign=QDFSVV456%02F4354GDGVF%2BGVRtvvzREVertv45reTZRv=

En décomposant les six étapes précédentes, on obtient :

- 1) "URL décodage de la signature". QDFSVV456%02F4354GDGVF%2BGVRtvvzREVertv45reTZRv= devient QDFSVV456/4354GDGVF+GVRtvvzREVertv45reTZRv=
- 2) Soit "BBBBB" le résultat du décodage en base 64 du résultat de l'étape précédente,
- \_\_\_\_\_\_\_\_\_\_\_\_\_\_\_\_\_\_\_\_\_\_\_\_\_\_\_\_\_\_\_\_\_\_\_\_\_\_\_\_\_\_\_\_\_\_\_\_\_\_\_\_\_\_\_\_\_\_\_\_\_\_\_\_\_\_\_\_\_\_\_\_\_\_\_\_\_\_\_\_\_\_\_\_\_\_\_\_\_\_\_ 3) Soit "PPPPP" le résultat du décryptage de "BBBBB" avec la clé publique de PAYBOX.
- 4) Calcul d'une empreinte SHA-1 avec les autres données de la variable « PBX\_RETOUR ». Dans notre exemple, ce calcul s'effectue sur la chaîne suivante : montant=1309&auto=145704&idtrans=70258
- 5) Le calcul de l'empreinte précédente doit être égale au résultat de l'étape 3 ("PPPPP").

Il est important de noter que la donnée **K** de la variable « PBX\_RETOUR » doit être toujours être situé en dernière position. Par exemple :

- ?? PBX\_RETOUR=montant:M;auto:A;idtrans:S;sign:K est correcte
- ?? PBX\_RETOUR= montant:M;auto:A; sign:K;idtrans:S est incorrecte

La clé publique de PAYBOX est en libre téléchargement depuis le site www.paybox.com à la rubrique téléchargements. Pour être en conformité avec les règles de sécurité, PAYBOX est susceptible de changer sa paire de clé publique/privée : vous devrez être en mesure de mettre en place différentes clés publiques au niveau de vos serveurs.

#### e – Interfaçage avec le traitement PAYBOX DIRECT Plus

La valeur **U** de la variable "PBX\_RETOUR" assure un interfaçage avec le produit PAYBOX DIRECT Plus ([voir page **Erreur ! Signet non défini.**]). Pour cela, vous devez souscrire auparavant auprès de notre service commercial les droits d'utilisation de ce traitement.

#### Les informations retournées sont sous la forme : *Partie\_Du\_Numéro\_De\_Carte\_Cryptée++Date\_De\_Validité\_De\_La\_Carte++CVV*

Les trois informations seront séparées par la chaîne "++". La partie du numéro de carte cryptée est "URL encodée" et vous devez l'URL décodée pour l'utiliser avec le traitement PAYBOX DIRECT Plus.

### VI - LES DIFFERENTES OPTIONS ET PERSONNALISATIONS

a - Gestion des paiements différés :

Paybox System peut gérer les paiements différés, c'est à dire garder les transactions un certain nombres de jours avant de les envoyer vers le centre de télécollecte de la banque pour débiter l'acheteur et créditer le commerçant.

Cette option peut s'avérer très utile, lorsque le commerçant désire s'assurer que la marchandise ou le service a été livré au client avant que ce dernier soit débité.

Sur la fiche d'inscription Paybox System, il vous sera demandé le nombre de jours de différé par défaut (si vous en souhaitez un) :

- 1 : le paiement sera envoyé le lendemain,
- 2 : le paiement sera envoyé le surlendemain,
- etc…

Il est également possible de gérer les différés de façon dynamique pour chaque paiement. Pour cela il faudra utiliser la «sous-variable » « IBS\_DIFF » à la fin de votre référence commande (précisée dans «PBX\_CMD ») en lui affectant une valeur variant entre 00 et 99 (sous réserve d'acceptation de la banque).

Par exemple, si « PBX\_CMD » a comme valeur:

mareference123abc

pour gérer un différé de 4 jours, il faudra mettre comme valeur:

mareference123abcIBS\_DIFF04

A noter qu'il est possible de supprimer cette mise en attente à partir du back office commerçant. Par exemple, une transaction réalisée le 1<sup>er</sup> novembre et différée jusqu'au 4 novembre, peut être débloquée et envoyée le 2 novembre par action manuelle.

b - Gestion de la page intermédiaire :

L'utilisation des variables «PBX\_TXT », «PBX\_WAIT », «PBX\_BOUTPI » et «PBX\_BKGD » permet de gérer la page intermédiaire «Paybox » affichée juste avant la page de paiement « Paybox ».

?« PBX\_TXT » :

Elle permet d'afficher du texte sur cette page. Il devra être saisie au format HTML. Vous aurez ainsi la possibilité de rajouter des balises pour les retours à la ligne, de mettre en gras ou en italique…

Par exemple, si PBX\_TXT a comme valeur:

<center><b>Vous allez être envoyé vers la page de paiement sécurisé Paybox</b><br>Suite à votre paiement, vous recevrez un mail contenant le ticket de paiement pour votre achat.<br><i>Nous vous remercions de bien vouloir patienter quelques secondes...</i>>>>>>>>>/center>

vous obtiendrez :

Vous allez être envoyé vers la page de paiement sécurisé Paybox Suite à votre paiement, vous recevrez un mail contenant le ticket de paiement pour votre achat. Nous vous remercions de bien vouloir patienter quelques secondes…

?« PBX\_WAIT » :

Elle permet de gérer le délai d'affichage de la page intermédiaire. La valeur est en millisecondes : si vous souhaitez afficher la page 10 secondes avant de passer sur la page de paiement automatiquement, vous choisirez donc PBX\_WAIT = 10000.

?« PBX\_BOUTPI » :

Elle permet de supprimer ou de modifier l'intitulé du bouton « paybox ». Il faudra ainsi donner comme valeur, pour cette variable, le nouvel intitulé du bouton (par exemple, «paiement »). Pour la suppression de ce bouton, la valeur sera « nul ».

#### ?« PBX\_BKGD » :

Elle permet de changer le fond d'écran de la page intermédiaire, afin qu'il corresponde par exemple à celui utilisé sur votre site marchand.

Vous pouvez spécifier:

- un nom de couleur standard (red, black, yellow…),
- un code couleur hexadécimal (#55DA5 par exemple…),
- un nom de fichier (.gif ou .jpg).

Les variables PBX\_WAIT et PBX\_TXT ne sont pas utilisables si vous utilisez PBX\_OUTPUT avec une valeur égale à 'B', 'C' ou 'D'. Il en est de même pour PBX\_BOUTPI, excepté pour le mode 'B' (où son utilisation est acceptée).

Si vous souhaitez le passage le plus discret possible de cette page intermédiaire (page invisible), il vous faudra alors mettre :

- PBX WAIT  $\hat{a} \times 0 \times$ ,

- PBX\_TXT sans aucun texte, voire des espaces,

- PBX\_BOUTPI à « nul »,

- PBX\_BKGD à une couleur correspondante à la dernière page de votre site ou à celle de la page de paiement Paybox.

#### ?PBX\_OUTPUT :

Elle permet de gérer la dernière page du site marchand avant le système de paiement. Elle n'est pas obligatoire et peut avoir 5 valeurs différentes ('A', 'B', 'C', 'D' ou 'E'). Si cette variable n'est pas utilisée ou possède une valeur erronée, le mode 'E' sera choisi par défaut.

#### mode 'A' :

Ce mode permet de créer la page intermédiaire « Paybox » par défaut, à savoir le texte « connexion en cours sur le serveur de paiement sécurisé… » et le bouton « Paybox » (il faudra cliquer dessus pour passer à la page de paiement).

L'appel du modulev2.cgi se fera depuis la dernière page de votre site.

#### mode 'E' :

Ce mode permet également d'afficher la page intermédiaire «Paybox » par défaut (comme le mode A). La seule différence est que l'appel de la page de paiement se fait automatiquement (il est inutile de cliquer sur le bouton « Paybox »).

\_\_\_\_\_\_\_\_\_\_\_\_\_\_\_\_\_\_\_\_\_\_\_\_\_\_\_\_\_\_\_\_\_\_\_\_\_\_\_\_\_\_\_\_\_\_\_\_\_\_\_\_\_\_\_\_\_\_\_\_\_\_\_\_\_\_\_\_\_\_\_\_\_\_\_\_\_\_\_\_\_\_\_\_\_\_\_\_\_\_\_

#### mode 'B' :

Ce mode permet de gérer votre propre page intermédiaire. L'appel du module devra se faire dans l'avant dernière page de votre site. Le module générera uniquement une partie de la page intermédiaire « Paybox », à savoir le formulaire :

```
<Form name=Paybox Action='https://tpeweb.paybox.com/cgi/MYpagepaiement.cgi' Method=Post>
<INPUT TYPE=hidden NAME=PBX_DATA VALUE='v401TE…C9Q9CAN'>
<INPUT TYPE=hidden NAME=PBX_LANGUE VALUE='FRA'>
<INPUT TYPE=SUBMIT VALUE='PAYBOX'>
</Form>
```
Ainsi, lors de la création de la dernière page de votre site, vous aurez (dans le source) ce formulaire permettant d'appeler la page de paiement avec les variables (PBX\_DATA et les autres variables). Vous pourrez ainsi, pour cette page, choisir le fond d'écran, le texte, la police d'écriture…

### mode 'C' :

Ce mode reprend le même procédé que le mode 'B' mais supprime le bouton « Paybox » et la balise </Form>. Cela vous permet de modifier le nom du bouton (« paiement » à la place par exemple) ou de l'enlever…

### mode 'D' :

Ce mode a pour but de n'afficher que la variable PBX\_DATA. Ainsi, dans la dernière page de votre site, il vous faudra gérer le bouton (si vous en souhaitez un), et appeler la page de paiement avec PBX\_DATA (qui vous est donnée), PBX\_RETOUR et les autres variables non obligatoires.

La gestion de ce mode engendre le développement d'un script de la part du commerçant permettant la récupération de la variable et la génération de la page.

#### c - Gestion des codes d'erreur:

En cas de problème d'exécution ou de passage de mauvais paramètres, le «modulev2.cgi » affiche un message d'erreur du type :

#### PAYBOX INPUT ERROR (code XX)

XX est une valeur négative précisant l'erreur rencontrée.

Si vous souhaitez gérer la description de ces erreurs (représentées par Paybox sous forme de numéro), vous avez la possibilité d'utiliser la variable « PBX\_ERREUR ».

Elle contiendra votre url qui sera appelée à la place de la page contenant le texte «PAYBOX INPUT ERROR (code xx) ».

Paybox rajoutera une variable, nommée «NUMERR », à la suite de votre url : elle aura pour valeur le code « xx » afin que votre script puisse identifier le type d'erreur et afficher le message correspondant.

Ainsi, vous aurez la possibilité de rediriger le client vers une url de votre choix expliquant plus en détails le motif de l'erreur.

Par exemple, supposons que votre script soit :

PBX\_ERREUR = http://www.commerce.fr/cgi-bin/message\_err.cgi

Si le client saisit mal son adresse email envoyée à Paybox via la variable « PBX\_PORTEUR », au lieu d'avoir le type de message suivant :

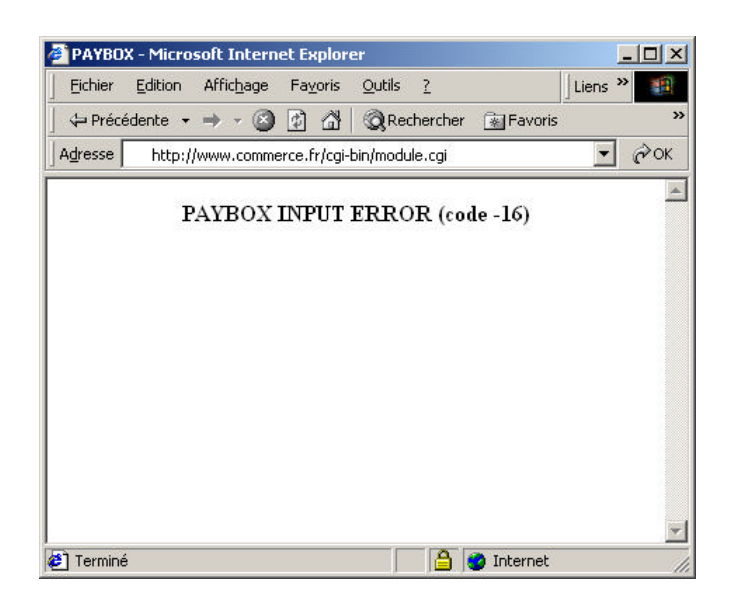

Vous pourrez lui afficher votre propre message, comme par exemple :

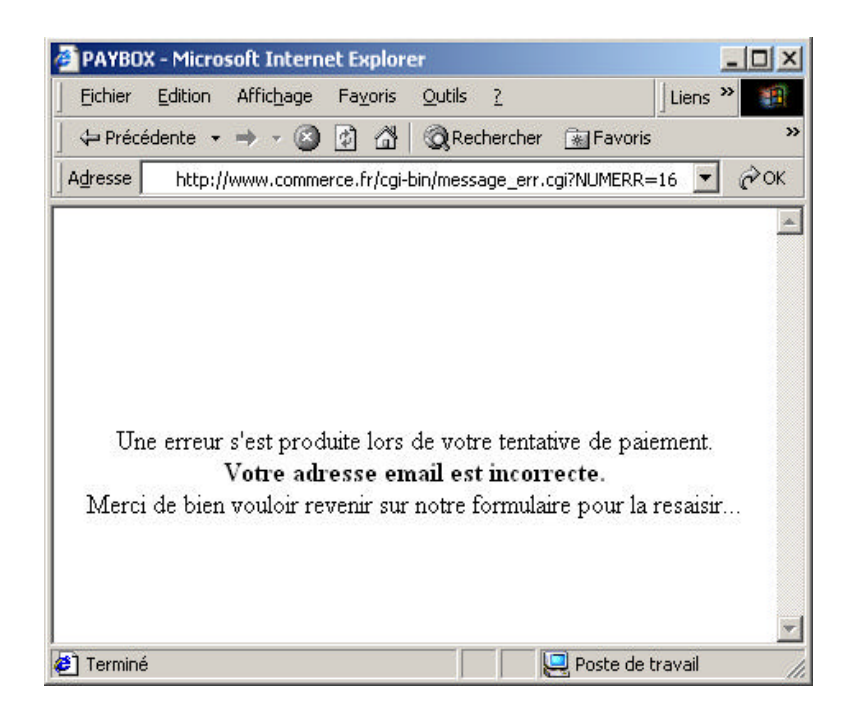

Voici la liste des erreurs et leur signification :

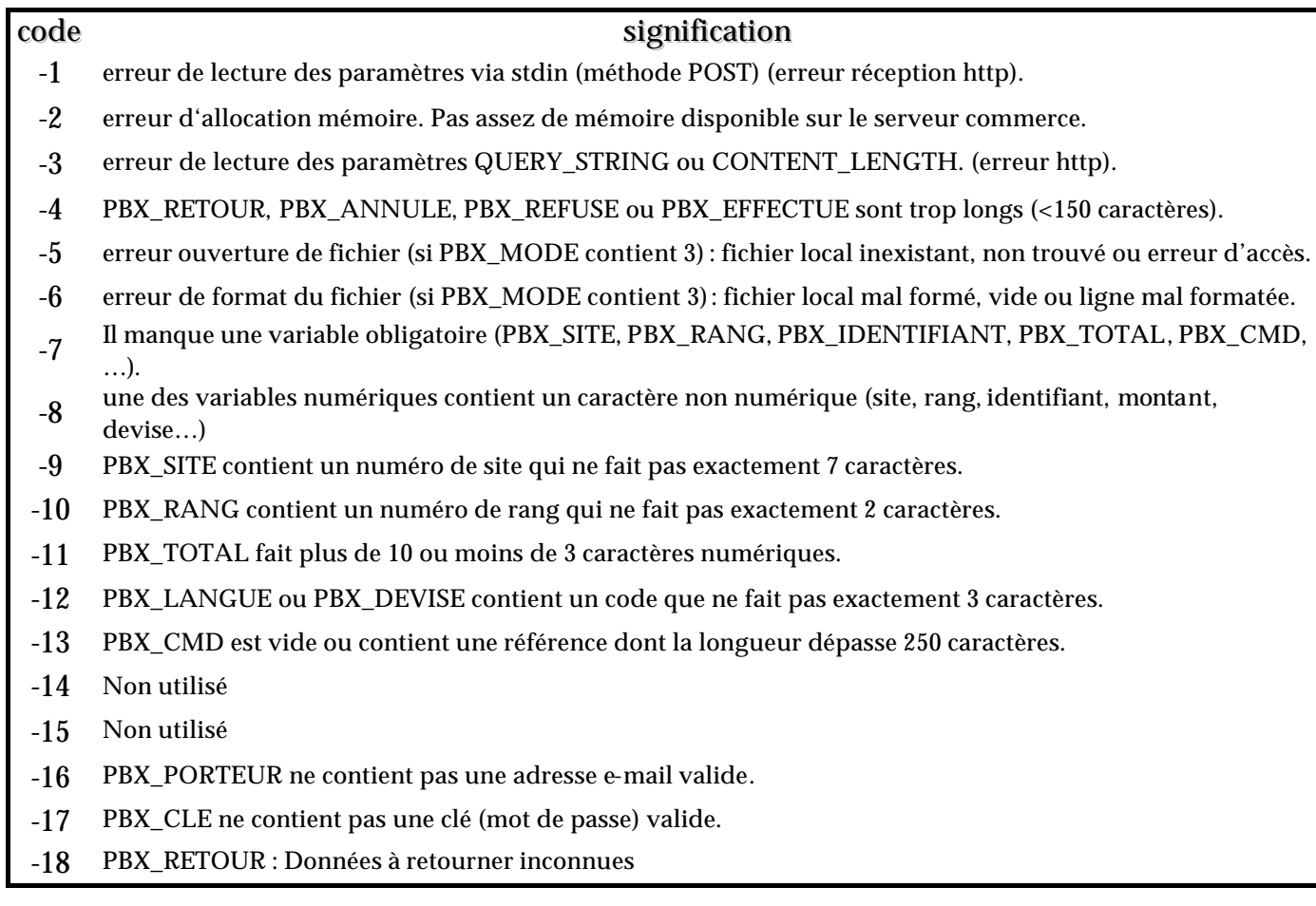

#### d - Personnalisation de la page de paiement :

Il faut nous envoyer les images (logos, banques...), le fond d'écran, les polices et les boutons ("valider", "annuler" et "retour boutique") à l'adresse "support@paybox.com".

Les boutons "valider", "annuler" et "retour boutique" doivent obligatoirement être envoyés au format "gif" dans toutes les langues que vous souhaitez (français, anglais, allemand, espagnol, italien…). Ils seront gérés par PAYBOX SERVICES.

Les autres images pourront être au format "gif" ou "jpeg".

e - Personnalisation du ticket de paiement :

Il est possible de personnaliser le mail du ticket de paiement envoyé au client. Pour cela, il suffit de nous envoyer un fichier HTML (par mail à support@paybox.com) contenant du texte et/ou une image (les liens vers un site ou les images conséquentes sont à éviter).

Nous aurons besoin de votre numéro de site, votre numéro de rang et votre identifiant (PBX\_SITE, PBX\_RANG et PBX\_IDENTIFIANT). Il vous faudra également préciser si vous souhaitez une insertion en début ou en fin de mail.

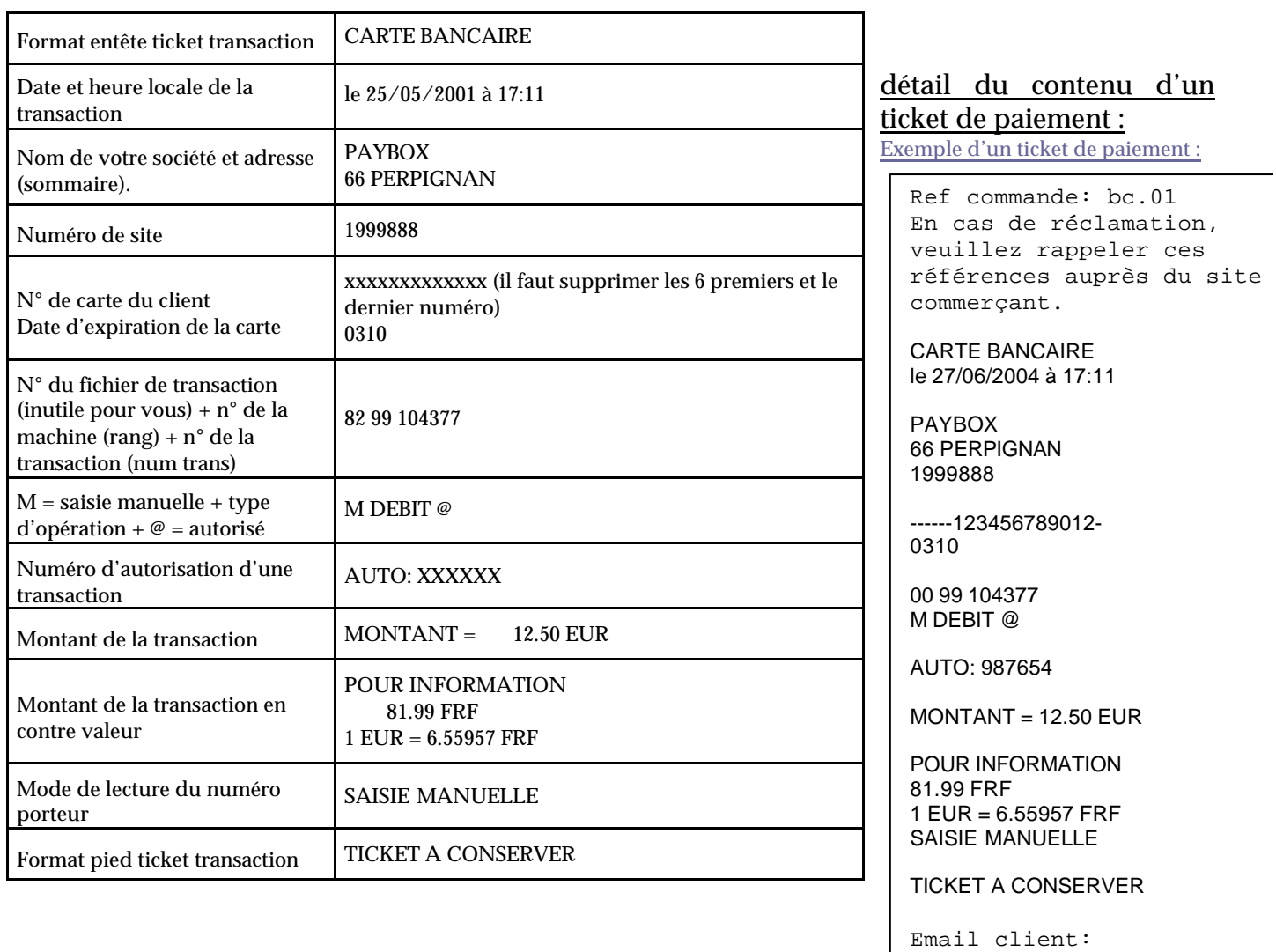

contact@paybox.com

Remarques : Le client ainsi que le commerçant reçoivent un ticket de paiement (à l'identique d'un terminal de paiement classique) avec en début de ticket les 50 premiers caractères de la référence commande. En pied de ticket commerçant se trouve également l'email du client.

### f – Test de disponibilité des serveurs de paiement :

La documentation de la variable "PBX\_PING" permet d'effectuer uniquement un test de disponibilité d'un serveur de paiement de PAYBOX SERVICES.

L'utilisation de cette fonctionnalité peut être utile afin de s'assurer de la disponibilité des serveurs pour le traitement «Paybox System » avant que l'internaute ne remplisse son panier par exemple.

Pour cela, il faut documenter cette variable avec la valeur "1", et, notre programme "modulev2.cgi" devra être utilisé en mode ligne de commande. Ce dernier renverra 1 en cas de non disponibilité de serveurs et 0 en cas de succès. Par ailleurs, une sortie est générée vers la sortie standard en indiquant le serveur utilisable.

La tentative de connexion vers nos serveurs s'effectuera suivant le port TCP 443 correspondant à celui par défaut de la variable "PBX\_PORT".

En utilisant cette fonctionnalité, les variables obligatoires doivent être documentées également, et, les variables PBX\_PAYBOX et PBX\_BACKUPx seront prises en compte pour la recherche d'un serveur disponible.

### VII – LA PAGE DE PRESELECTION DU MOYEN DE PAIEMENT

Une page de présélection des type et moyen de paiement s'affichera avant la page de paiement uniquement si vous êtes inscrits auprès de PAYBOX SERVICES pour plusieurs moyens de paiement (carte, PAYNOVA, SYMPASS, …) ou plusieurs cartes privatives.

Celle-ci se présente de la façon suivante :

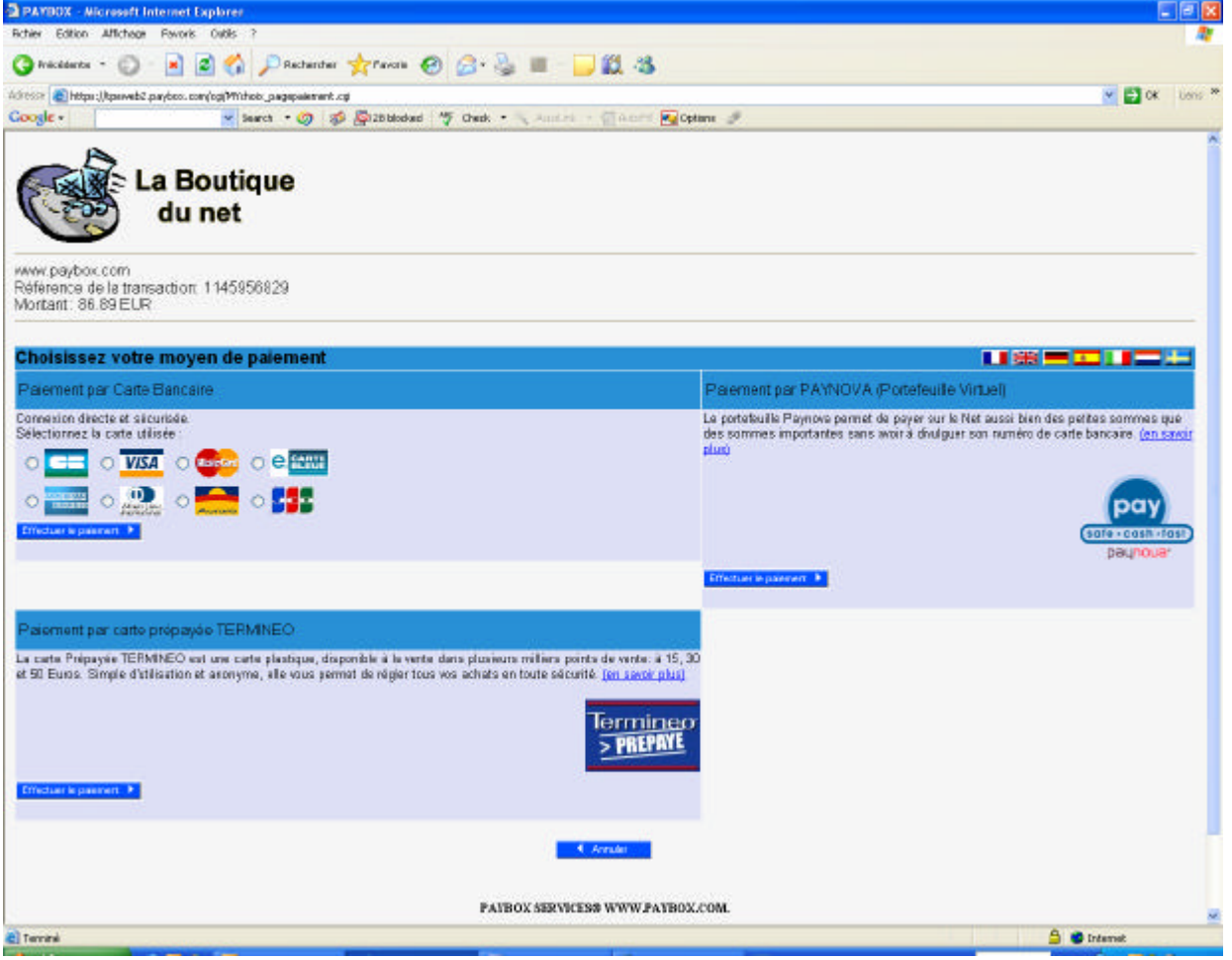

En fonction du choix de l'internaute, la page de paiement sera affichée différemment suivant sa sélection. Par exemple, il ne sera pas demandé de saisie d'un cryptogramme visuel pour la carte Diners mais il en sera demandé une pour la carte American Express.

Par contre, si vous n'avez pas souscrits auprès de PAYBOX SERVICES d'option, l'internaute ne verra jamais s'afficher cette page, et, il sera redirigé directement vers la page de paiement.

a – Forçage des type et moyen de paiements :

Vous pouvez directement à partir des variables « PBX\_TYPEPAIEMENT » et « PBX\_TYPECARTE » privilégiés un type de paiement ou de carte par rapport à un autre.

Le tableau suivant, indique la réaction de la page de présélection en fonction des informations que vous fournissez à ces deux variables. Pour les types de carte « CB », « VISA », « EUROCARD\_MASTERCARD» et « E\_CARD », le comportement de la page de préselection est identique.

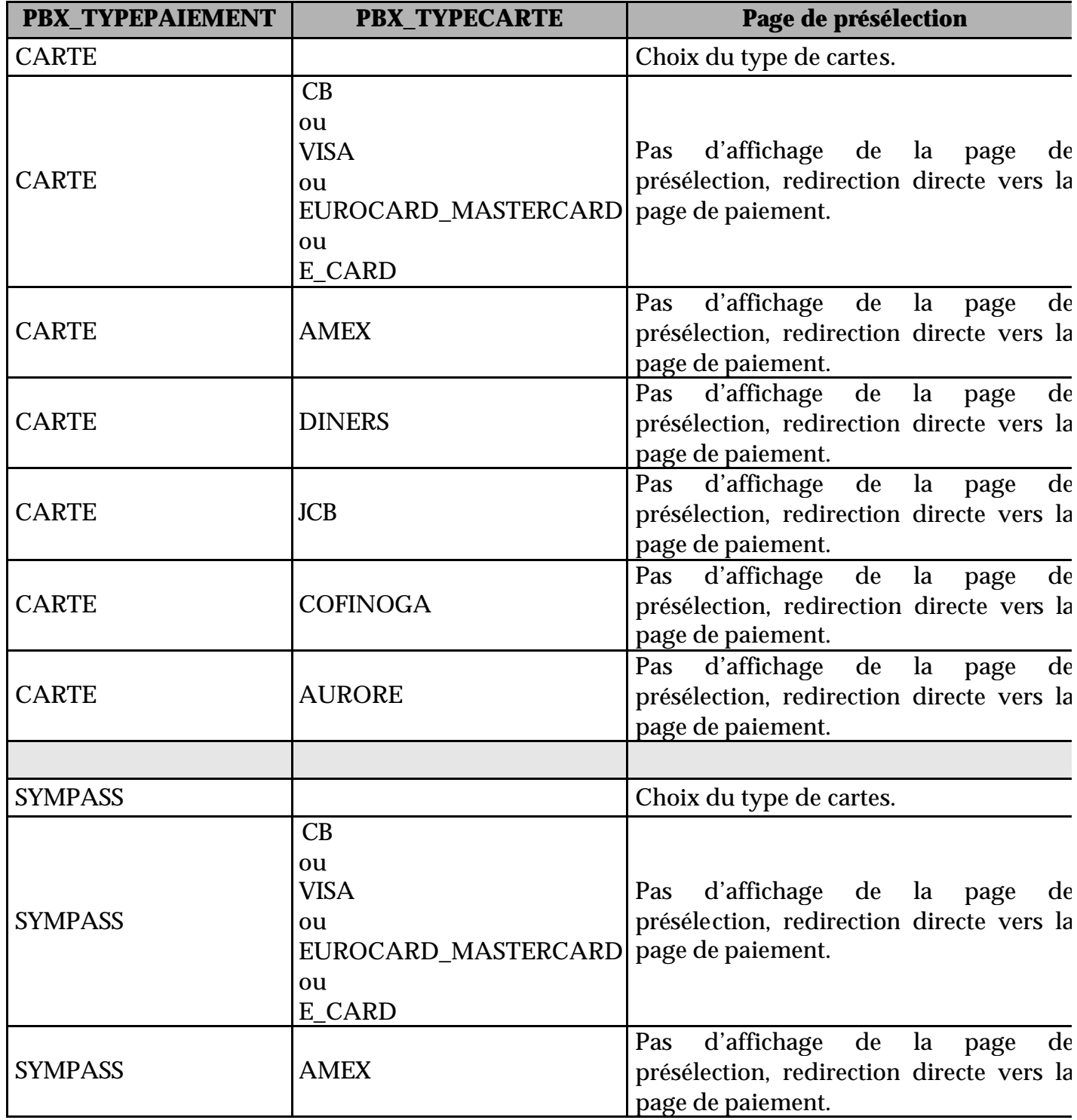

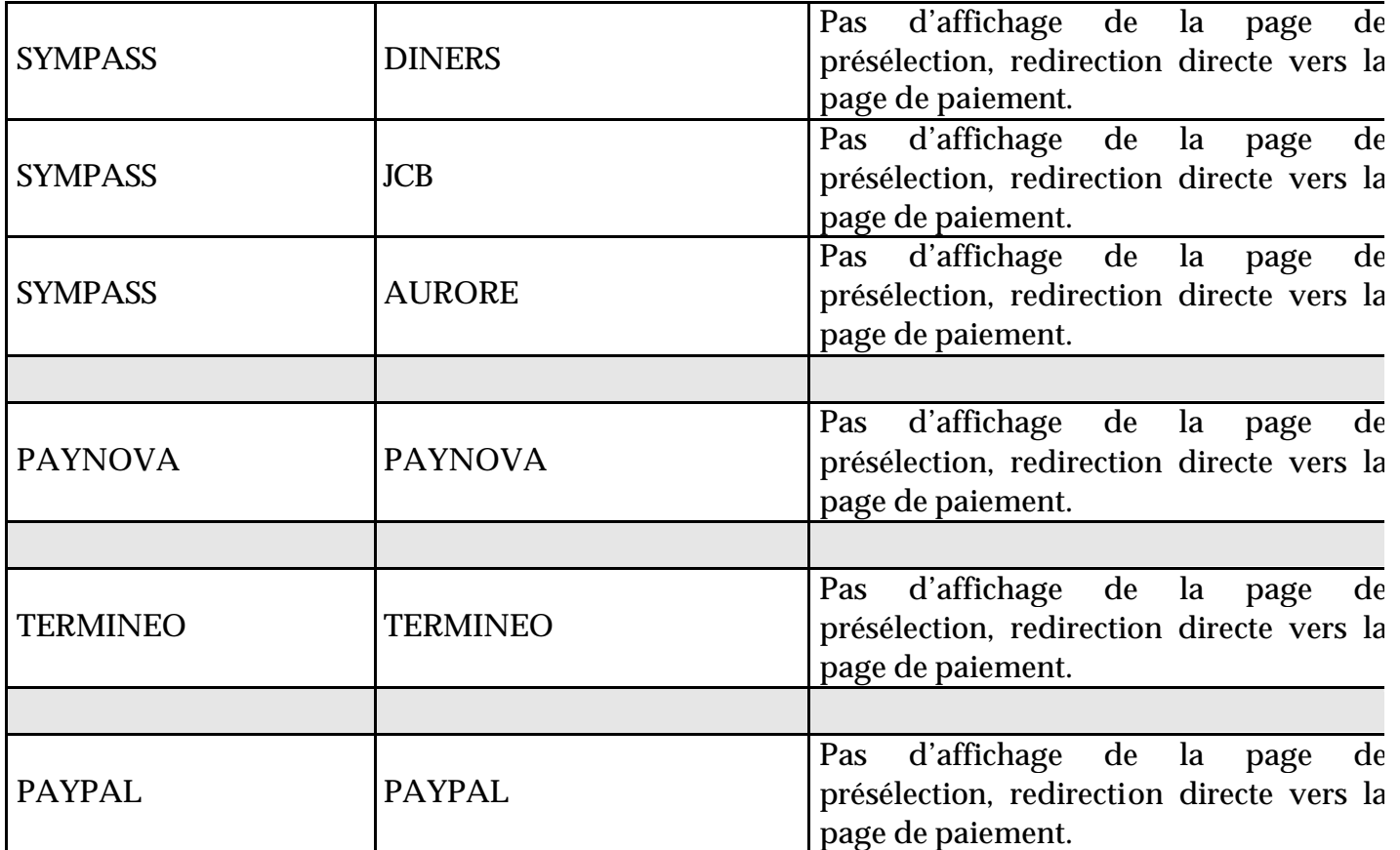

### I - PRESENTATION :

La gestion des paiements par abonnement permet au commerçant de gérer des prélèvements périodiques ou des paiements en plusieurs fois pour ses clients. Ainsi, une fois le paiement initial effectué, le client sera prélevé de façon cyclique suivant une fréquence choisie préalablement par le commerçant.

La gestion de l'abonnement sur Paybox System est une gestion de base : elle ne prévoit que des cas simples d'abonnements, basés sur la reconduction mensuelle de paiement d'une même somme, sur une période souhaitée initialement par le commerçant. Ces paramètres ne peuvent pas, par la suite, être modifiés.

Malgré sa simplicité, le système offre une souplesse de paramétrage permettant notamment, avec la gestion des différés, un large éventail de déclenchement de la première reconduction de l'abonnement.

Pour gérer cette option uniquement disponible pour le produit « Paybox System », il faudra en faire la demande auprès de notre service commercial et technique et de modifier le contenu de la variable PBX\_CMD comme expliqué ci-dessous.

### II - PARAMETRAGE :

La gestion de l'abonnement s'effectue via différentes « sous-variables » devant être insérées à la fin de votre référence commande précisée dans la variable « PBX\_CMD ».

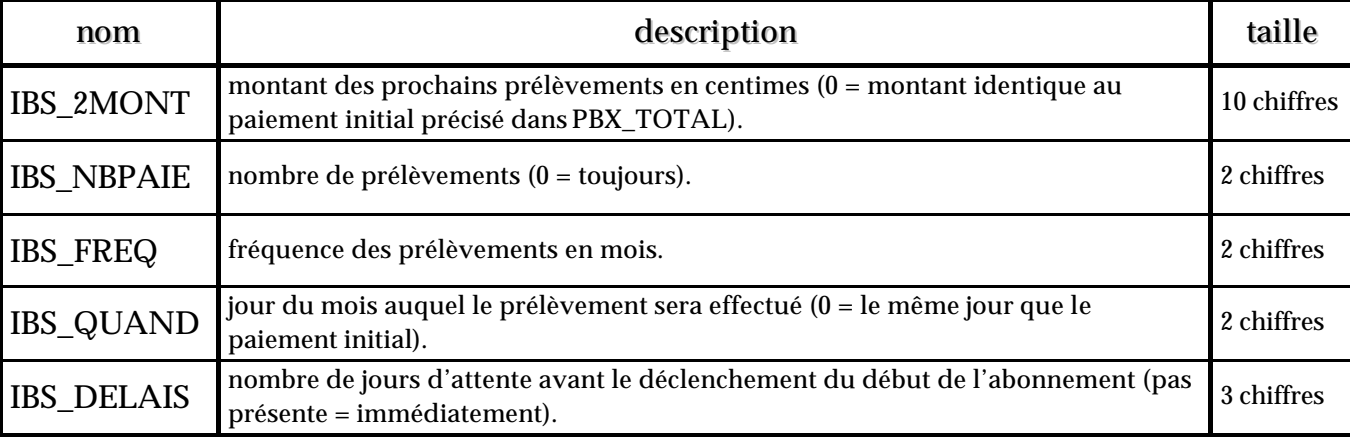

\_\_\_\_\_\_\_\_\_\_\_\_\_\_\_\_\_\_\_\_\_\_\_\_\_\_\_\_\_\_\_\_\_\_\_\_\_\_\_\_\_\_\_\_\_\_\_\_\_\_\_\_\_\_\_\_\_\_\_\_\_\_\_\_\_\_\_\_\_\_\_\_\_\_\_\_\_\_\_\_\_\_\_\_\_\_\_\_\_\_\_

La taille des variables doit être respectée et le nom de celles ci est fixe et en majuscule.

Les autres informations pour le paiement via le produit « Paybox System » ne changent pas. La devise est passée par la variable PBX\_DEVISE et le montant du premier règlement (qui peut être différent des prélèvements de l'abonnement) est passé dans la variable PBX\_TOTAL.

exemples d'abonnement :

PBX\_SITE = 1999888 PBX\_RANG = 99 PBX\_IDENTIFIANT = 2 PBX\_TOTAL = 1500 PBX\_DEVISE = 978 ……… PBX\_CMD = ma\_ref123**IBS\_2MONT**0000000500**IBS\_NBPAIE**00**IBS\_FREQ**01**IBS\_QUAND**28**IBS\_DELAIS**005 ………

Si le paiement initial (15 euros, soit 1500 centimes) est effectué le 28 novembre par exemple, le premier prélèvement aura lieu le 03 décembre (car la prise en compte de l'abonnement se fait 5 jours plus tard via IBS\_DELAIS).

Tous les prélèvements sont d'un montant de 5 euros (soit 500 centimes) (IBS\_2MONT), réalisés le 28 (IBS\_QUAND) de tous les mois (IBS\_FREQ) jusqu'à une demande de résiliation (IBS\_NBPAIE) de votre part ou un rejet du centre d'autorisation (si la carte bancaire est arrivée à expiration).

PBX\_SITE = 1999888 PBX\_RANG = 99 PBX\_IDENTIFIANT = 2 PBX\_TOTAL = 2000 PBX  $DEVISE = 978$ ……… PBX\_CMD = ma\_ref123**IBS\_2MONT**0000000550**IBS\_NBPAIE**10**IBS\_FREQ**03**IBS\_QUAND**31 ………

Si le paiement initial (20 euros) est effectué le 28 novembre par exemple, le premier prélèvement aura lieu le 31 novembre (car la prise en compte de l'abonnement est immédiate via IBS\_DELAIS qui est inexistante).

10 prélèvements (IBS\_NBPAIE) d'un montant de 5,50 euros (IBS\_2MONT) seront réalisés tous les 3 mois (IBS\_FREQ) le dernier jour du mois (IBS\_QUAND).

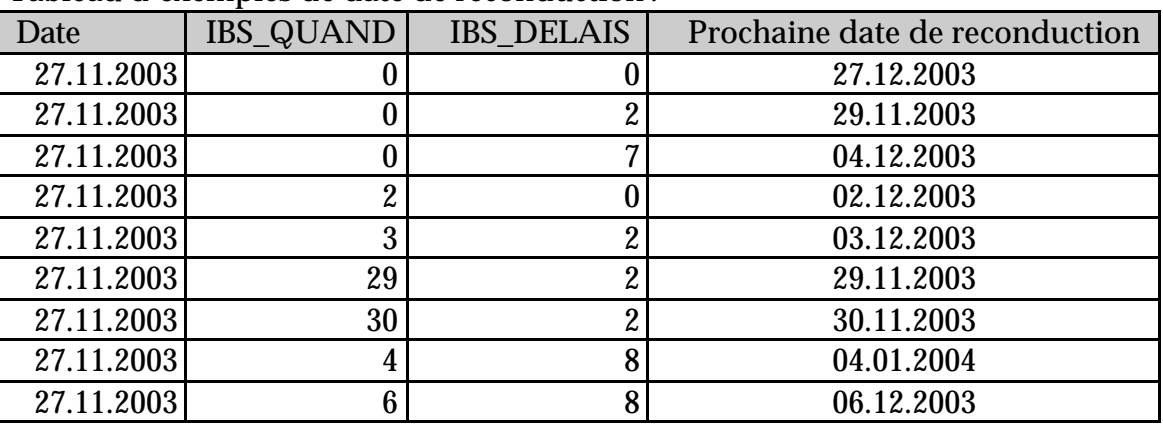

Tableau d'exemples de date de reconduction :

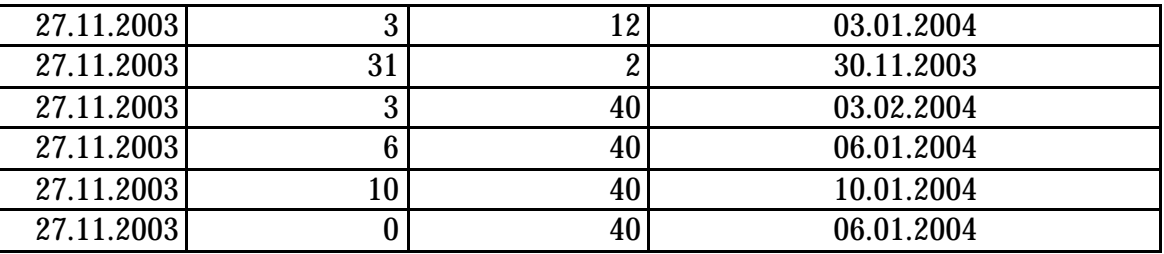

Lorsqu'un abonnement est effectué, un mail « ticket de paiement » est envoyé au commerçant et au client avec une mention précisant le montant et la date un prochain prélèvement.

mention précisée sur le mail envoyé au client :

*Prochain prélèvement le xx/xx/xxxx d'un montant de xx.xx Eur (pour toute réclamation adressez vous à votre commerçant).*

mention précisée sur le mail envoyé au commerçant :

*Prochain prélèvement le xx/xx/xxxx d'un montant de xx.xx Eur Pour toute résiliation de cet abonnement veuillez rappeler la référence PAYBOX xxxxxxx.*

#### **Attention :**

- En cas de refus d'autorisation et/ou erreur d'un prélèvement (carte arrivée à expiration), le commerçant sera averti par mail de cette erreur au moment de la reconduction de l'abonnement.

- En cas d'utilisation de « l'URL http », cette dernière sera également appelée aussi bien en cas de reconduction réussie qu'échouée. La variable ETAT\_PBX sera ajoutée à l'URL d'appel avec comme information PBX\_RECONDUCTION\_ABT. Par exemple : http://www.commerce.fr/traite.php?ETAT\_PBX=PBX\_RECONDUCTION\_ABT&Mt=1200&Tr ans=12345678&Ref=MaReference&Autorisation=987654&NumAbonnement=56789"

#### **résiliation de l'abonnement (version postérieure à novembre 2004) :**

Les résiliations peuvent être réalisées via le Back Office (voir page 67) ou par mail à envoyer à l'adresse « abonnev2@paybox.com » avec comme objet « PBX\_SITE PBX\_RANG PBX\_IDENTIFIANT» (voir page 42) et comme contenu du mail :

sur la première ligne : . PAYBOX-v2004

sur les lignes suivantes :

- la référence d'abonnement (précisée dans le mail ticket de paiement ou dans le back office) ou

- votre référence commande (précisée dans la variable PBX\_CMD) précédé par la lettre « R ».

Exemple (pour le site de test) :

To:abonnev2@paybox.com Subject:1999888 99 2

PAYBOX-v2004 0000000501 0000012003

ou

To:abonnev2@paybox.com Subject:1999888 99 2

PAYBOX-v2004 R123abcd R456defg

PAYBOX répond à l'expéditeur du mail par un mail du type :

Subject:reponse resiliation PAYBOX-v2004 Erreur 0000000501 Resilie 000001203

(« Erreur » en cas de problème sur la résiliation d'un abonnement et « Résilié » pour le succès de l'opération).

### **résiliation de l'abonnement (version antérieure à novembre 2004) :**

Les résiliations peuvent être réalisées via le Back Office (voir page 39) ou par mail à envoyer à l'adresse « abonne@paybox.com » avec comme objet « PBX\_SITE PBX\_RANG » (voir page 42) et comme contenu du mail :

sur la première ligne : . PAYBOX-(c)IBS 1999

sur les lignes suivantes :

- la référence d'abonnement (précisée dans le mail ticket de paiement ou dans le back office) ou

- votre référence commande (précisée dans la variable PBX\_CMD) précédé par la lettre « R ».

\_\_\_\_\_\_\_\_\_\_\_\_\_\_\_\_\_\_\_\_\_\_\_\_\_\_\_\_\_\_\_\_\_\_\_\_\_\_\_\_\_\_\_\_\_\_\_\_\_\_\_\_\_\_\_\_\_\_\_\_\_\_\_\_\_\_\_\_\_\_\_\_\_\_\_\_\_\_\_\_\_\_\_\_\_\_\_\_\_\_\_

Exemple (pour le site de test) :

To:abonne@paybox.com Subject:1999888 99

PAYBOX-(c)IBS 1999 0000000501 0000012003

ou

To:abonne@paybox.com Subject:1999888 99

PAYBOX-(c)IBS 1999 R123abcd R456defg

PAYBOX répond à l'expéditeur du mail par un mail du type :

Subject:reponse resiliation PAYBOX-(c)IBS 1999 Erreur 0000000501 Resilie 000001203

(« Erreur » en cas de problème sur la résiliation d'un abonnement et « Résilié » pour le succès de l'opération).

### **résiliation de l'abonnement et « l'URL http » :**

En cas d'utilisation de « l'URL http », cette dernière sera également appelée pour chacune des transactions à résilier. La variable ETAT\_PBX sera ajoutée à l'URL d'appel avec comme information PBX\_RESILIATION\_ABT. Par exemple : http://www.commerce.fr/traite.php?ETAT\_PBX=PBX\_RESILIATION\_ABT&Mt=1200&Trans= 12345678&Ref=MaReference& NumAbonnement=56789

Il est à noter, qu'il n'y a pas d'émission de la part de PAYBOX System d'un email vers le porteur lors de la résiliation d'un abonnement par le commerçant.

## Codes réponses du centre d'autorisation

### I- LES CODES REPONSES DU CENTRE D'AUTORISATION :

A chaque traitement d'une transaction par le centre d'autorisation, ce dernier renvoie un code réponse en tant que motif de refus.

#### a – Réseau carte bancaire, American Express et Diners :

Les différents codes réponses lors du traitement de la carte bancaire ne sont pas tous retournés, certains étant internes au centre d'autorisation :

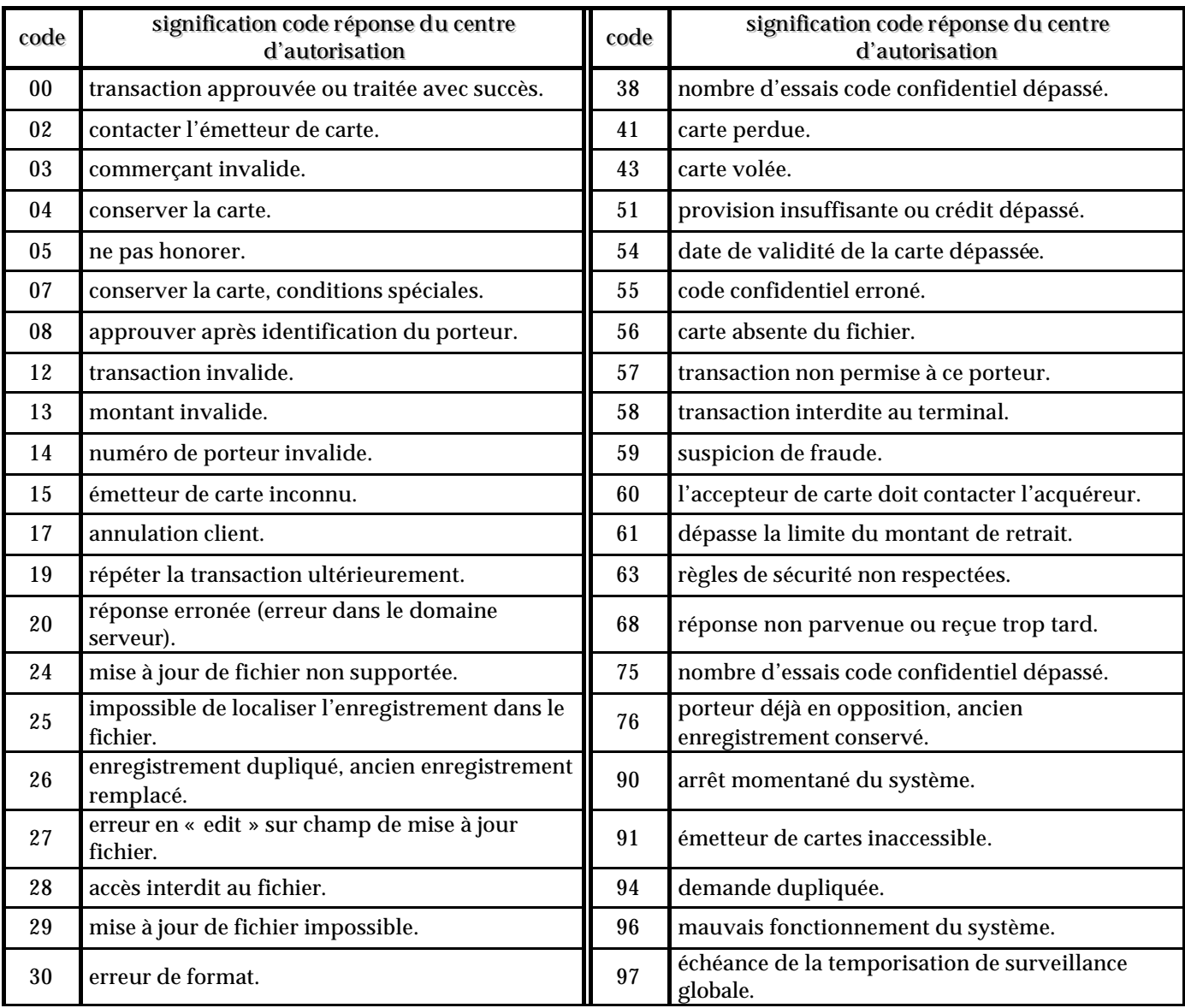

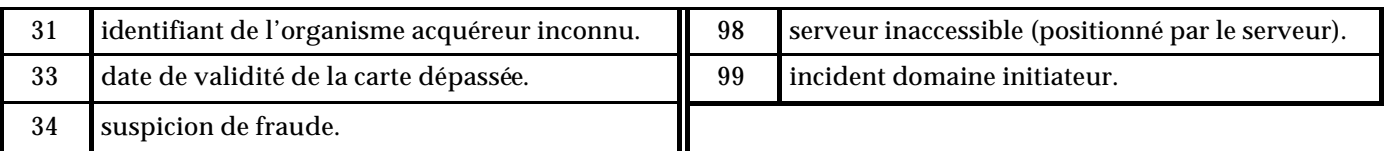

### b – Réseau Cetelem/Aurore :

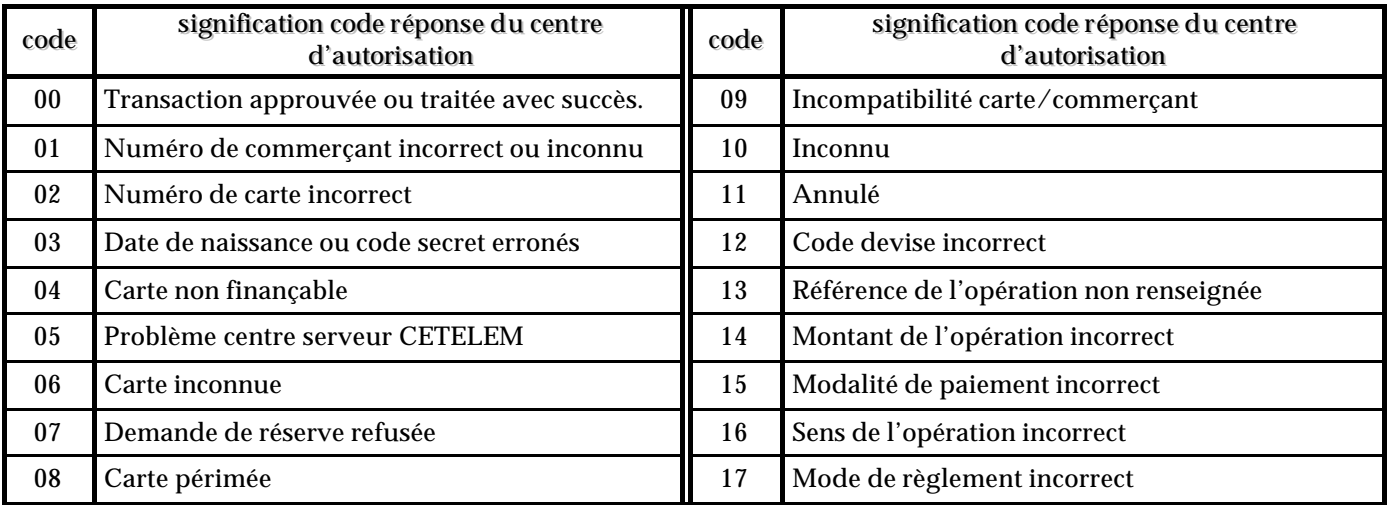

### c– TERMINEO (cartes prépayées) :

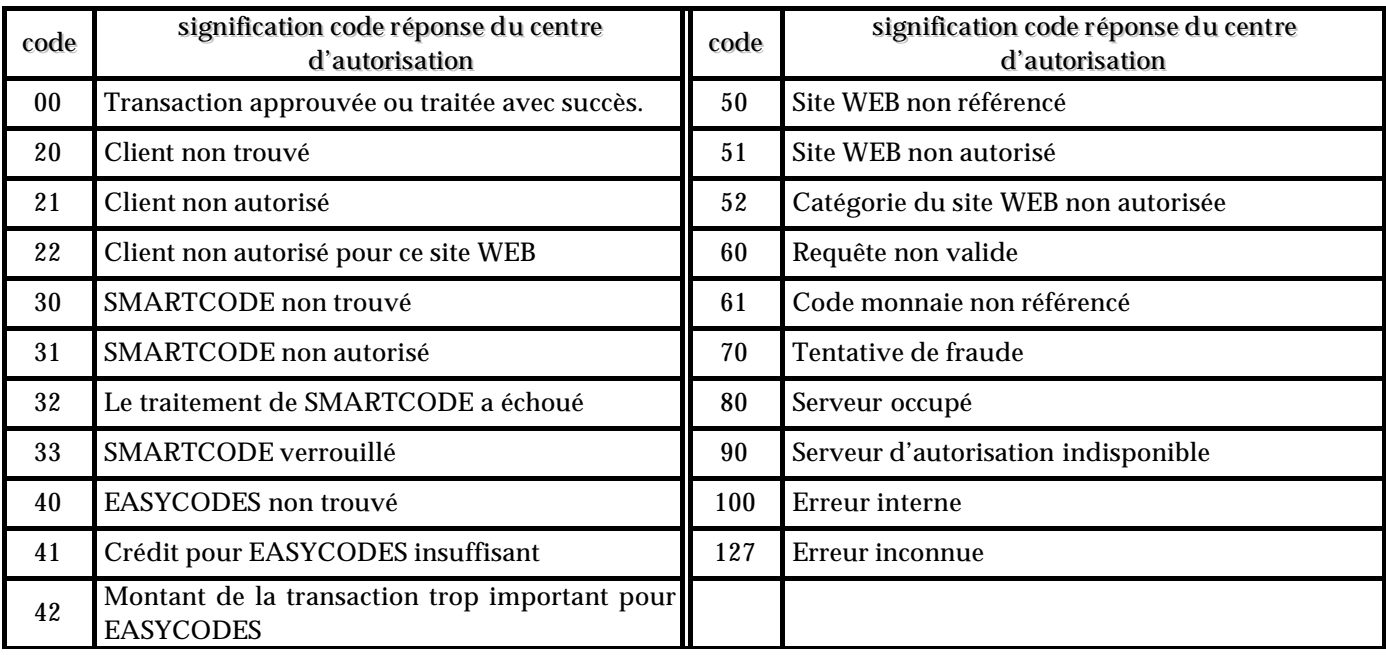

### I – PROCEDURE ET PARAMETRES DE TESTS :

Quelque soit le produit utilisé (Paybox System, PPPS, Traitement par Lot, option Abonnement…), il est possible d'effectuer des tests via une boutique Paybox prévue à cet effet.

Ainsi, les identifiants à paramétrer sont le numéro de site et le numéro de rang :

SITE : 1999888.  $RANG:99.$ IDENTIFIANT PAYBOX : 2

Il est également possible d'effectuer des essais de paiement avec un numéro de carte bancaire test :

Numéro de carte : 1111222233334444 Date de fin de validité : 0308 (mars 2008) par exemple. CVV ou cryptogramme visuel : 123

Une fois votre inscription réalisée, vous pourrez préciser votre propre numéro de site et de rang.

#### **Attention :**

- La boutique de test PAYBOX SERVICES n'effectue aucune demande auprès d'un centre d'autorisation ni aucun envoi auprès d'un centre de télécollecte. Une simple vérification sur la validité de la carte de crédit déterminera si le paiement est accepté ou refusé.

- Le numéro d'autorisation retourné sera donc toujours "XXXXXX" si ces vérifications basiques sont correctes.

### I – LE BACK OFFICE COMMERCANT :

Tout commerçant, abonné au service Paybox System, PPPS ou Traitement par Lot, peut accéder au tableau de bord de son TPE virtuel.

Ce tableau de bord, appelé «Back Office Commerçant », est un ensemble de pages protégées sur le site Web de PAYBOX SERVICES. Elles permettent au commerçant, via différents onglets, d'effectuer les opérations suivantes :

- mon compte :

Visualisation des informations et autres paramètres du commerce.

- journal :

Visualisation / impression des paiements effectués sur les 2 derniers mois.

- statistiques :

Consultation de statistiques et tentatives de paiement. Ce menu indique également le motif du rejet de la transaction.

- annulations (avant envoi de la transaction au centre de télécollecte) :

Annulation totale d'un paiement.

Annulation partielle d'un paiement : modification du montant à la baisse. Annulation d'un crédit.

- attentes :

Mise en recouvrement d'un paiement différé (envoi du paiement au centre de télécollecte de la banque avant la date d'échéance prévue initialement).

- télécollecte :

Lancement d'une télécollecte en manuel (avant l'heure prévue).

- cpt-rendu :

Visualisation des comptes rendus de télécollecte.

- saisie :

Réalisation d'un paiement via une saisie manuelle.

- crédit : Réalisation d'un crédit.

- abonnements :

Gestion des abonnements (résiliation des abonnements en cours, liste des abonnements finis).

- oppositions : Mise en opposition de cartes bancaires ou privatives.

Pour les opérations de saisie manuelle ou de crédit, le commerçant devra disposer du numéro de carte du client.

- ip autorisées : Gestion de vos adresses IP échappant à la vérification comportementale.

- tickets : Permet de rééditer un ticket de paiement.

- Remboursement :

Remboursement d'un porteur à partir d'une transaction d'origine.

Pour accéder au Back Office, il faut se connecter à l'URL https://admin.paybox.com ou https://admin1.paybox.com (secours).

Il faut saisir le login et mot de passe préalablement demandés auprès du service technique de PAYBOX SERVICES.

\_\_\_\_\_\_\_\_\_\_\_\_\_\_\_\_\_\_\_\_\_\_\_\_\_\_\_\_\_\_\_\_\_\_\_\_\_\_\_\_\_\_\_\_\_\_\_\_\_\_\_\_\_\_\_\_\_\_\_\_\_\_\_\_\_\_\_\_\_\_\_\_\_\_\_\_\_\_\_\_\_\_\_\_\_\_\_\_\_\_\_

Il est possible de visualiser le Back Office de la boutique de test PAYBOX SERVICES avec :

Login : 199988899 Mot de passe : 1999888I *(i majuscule)*

Sie : Edt : Yew : Go : Bookmarks : Jooks : Window : Help A Home :: Bookmarks A Red Hat, Inc. A Red Hat Network of Support of Shop of Products of Training

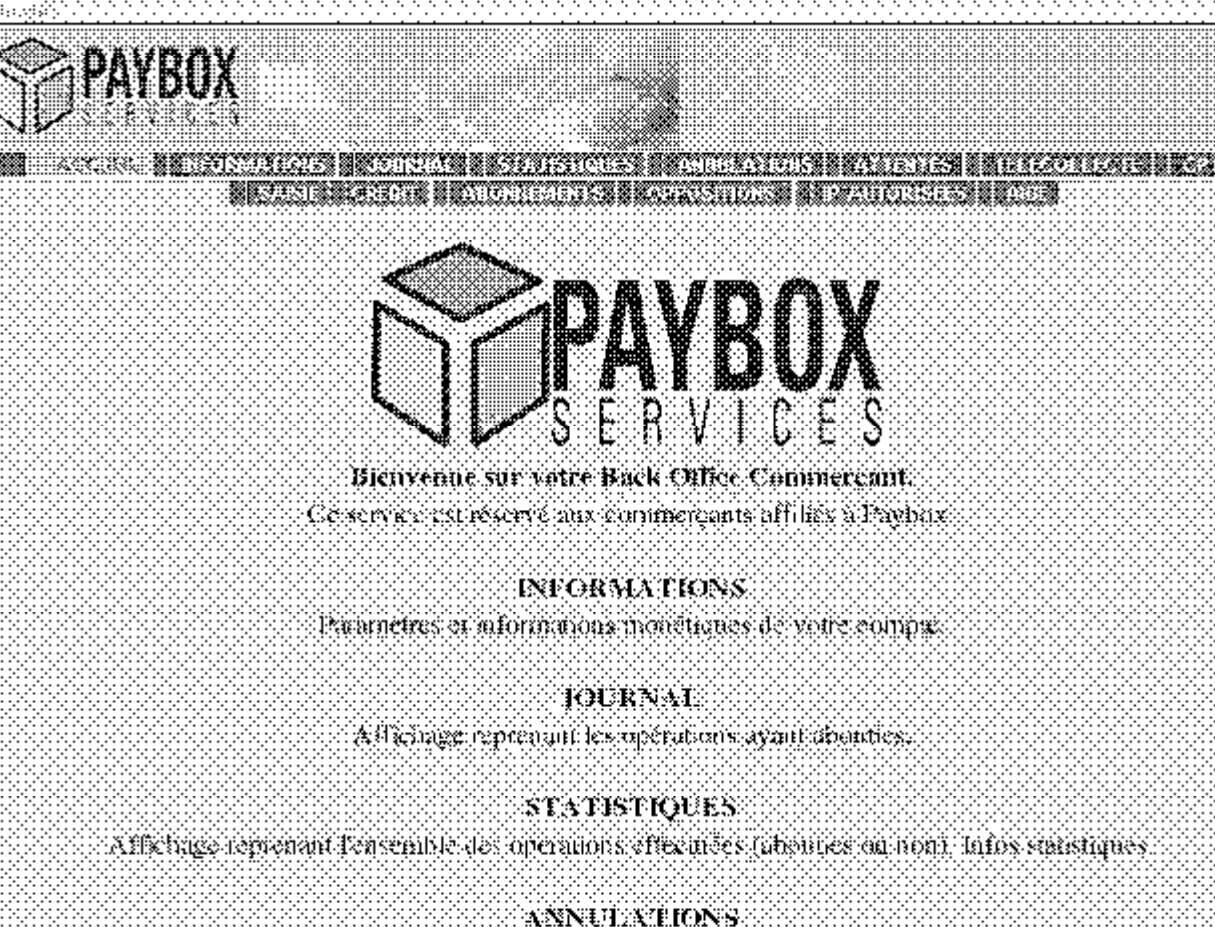

Affichage des operatens non teleculectees provant aucure ein minders.

ATTERVEES Albebage des palements en algements de le les discopations du source differest

\_\_\_\_\_\_\_\_\_\_\_\_\_\_\_\_\_\_\_\_\_\_\_\_\_\_\_\_\_\_\_\_\_\_\_\_\_\_\_\_\_\_\_\_\_\_\_\_\_\_\_\_\_\_\_\_\_\_\_\_\_\_\_\_\_\_\_\_\_\_\_\_\_\_\_\_\_\_\_\_\_\_\_\_\_\_\_\_\_\_\_

- 10

## I – INSCRIPTION AUPRES DE PAYBOX SERVICES :

Pour s'abonner au service Paybox, vous devez contacter le Service Commercial de PAYBOX SERVICES au 01.61.37.05.70, ou prendre contact avec nous via le formulaire présent en rubrique « contact » à l'URL www.paybox.com, ou bien envoyer un e-mail à contact@paybox.com

Il vous sera envoyé un contrat définissant les aspects commerciaux (prix d'installation et d'abonnement) accompagné d'un formulaire (fiche d'inscription) pour l'enregistrement par PAYBOX SERVICES des paramètres utiles au service Paybox.

Au préalable, vous devrez contacter votre banque habituelle pour demander l'ouverture d'un contrat de VAD/VPC, sur votre compte bancaire normal. Les modalités du contrat VAD/VPC varient selon les banques.

Votre banque vous remettra alors un numéro de SITE (7 chiffres) et un numéro de RANG (2 ou 3 chiffres) : ces numéros vous serviront d'identification auprès de PAYBOX SERVICES.

Les informations à préciser sur la fiche d'inscription sont :

- les coordonnées du commerçant,

- les coordonnées de l'hébergeur ou intermédiaire (si le commerce ne gère pas directement son serveur),

- les informations monétiques (à remplir avec la banque),

- les informations propres à la personnalisation du site commerçant.

Si vous souhaitez accepter des paiements dans un monnaie autre que l'Euro, vous devez le préciser lors de l'ouverture du contrat VAD/VPC auprès de votre banque.

### I – ASSISTANCE :

Pour tout renseignement ou assistance à l'installation, nos services commercial et technique restent à votre disposition.

> service commercial : mail : contact@paybox.com téléphone : 01.61.37.05.70. fax : 01.61.38.16.56.

service technique : mail : support@paybox.com téléphone : 04.68.85.79.90. fax : 04.68.85.79.99.

La « foire aux questions » est également disponible sur le site www.paybox.com.

Pour tout contact auprès de nos services, il vous faudra IMPERATIVEMENT vous munir de vos IDENTIFIANTS Paybox, à savoir votre numéro de SITE (7 chiffres), numéro de RANG (2 chiffres) et numéro d'identification PAYBOX (1 à 9 chiffres).

### I – GLOSSAIRE :

### **CGI :**

Le CGI (Common Gateway Interface) est un standard définissant les règles qui permettent à un programme informatique d'interagir avec un serveur Web.

### **URL :**

Les URL (Uniform Resource Locators) sont les adresses de ressources sur Internet. Une ressource peut être un serveur http, un fichier sur votre disque, une image…

Par exemple : http://www.maboutique.com/site/bienvenue.html

### **HTTP :**

HTTP (HyperText Transport Protocol) est un protocole utilisé pour transférer des documents hypertextes ou hypermédias entre un serveur Web et un client Web.

#### **SSL :**

Le protocole SSL (Secure Sockets Layer) permet la transmission sécurisée de formulaires dans le Web et peut donc servir à des transactions financières en ligne nécessitant l'utilisation d'une carte de crédit.

### **FTP :**

le FTP (File Transfer Protocol) est un protocole de transfert de fichiers permettant de télécharger des données choisies par l'internaute d'un ordinateur à un autre, selon le modèle client-serveur.

#### **HTML :**

L'HTML (Hyper Text Markup Language) est un langage de balisage de texte qui permet la création de documents hypertextes affichables par le navigateur Web.

#### **IP :**

L'IP (Internet Protocol) est l'adresse unique d'un ordinateur connecté sur le World Wide Web.